# **Case Lookup Introduction**

### Slide 1 of 45 - Case Lookup Introduction

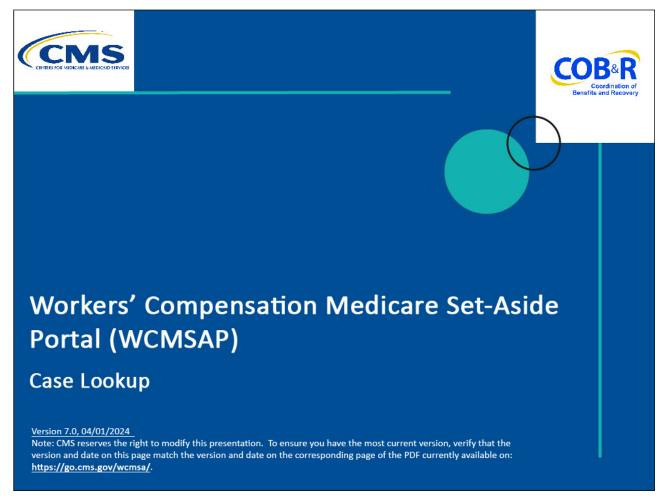

#### **Slide notes**

Welcome to the Workers' Compensation Medicare Set-Aside Portal (WCMSAP) Case Lookup course.

### Slide 2 of 45 - Disclaimer

# Disclaimer

While all information in this document is believed to be correct at the time of writing, this Computer Based Training (CBT) is for educational purposes only and does not constitute official Centers for Medicare & Medicaid Services (CMS) instructions for the WCMSAP. All affected entities are responsible for following the applicable CMS instructions found at the following link: https://www.cms.gov/medicare/coordination-benefi ts-recovery/workers-comp-set-aside-arrangements/ portal.

### Slide notes

While all information in this document is believed to be correct at the time of writing, this Computer Based Training (CBT) is for educational purposes only and does not constitute official Centers for Medicare & Medicaid Services (CMS) instructions for the WCMSAP. All affected entities are responsible for following the applicable CMS instructions found at the following link:

https://www.cms.gov/medicare/coordination-benefits-recovery/workers-comp-set-asidearrangements/portal

### Slide 3 of 45 - Course Overview

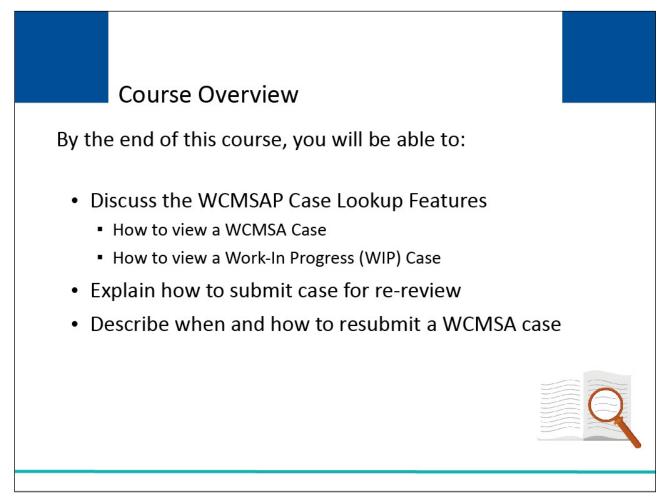

### Slide notes

By the end of this course, you will be able to:

Discuss the WCMSAP Case Lookup Features,

How to view a WCMSA Case

How to view a Work-In-Progress (WIP) Case

Explain how to submit a case for re-review, and

Describe when and how to resubmit a WCMSA case.

### Slide 4 of 45 - WCMSAP URL - Login Warning Page

| Login Warning                                                                                                    |  |
|----------------------------------------------------------------------------------------------------|--|
| UNAUTHORIZED ACCESS TO THIS COMPUTER SYSTEM IS PROHIBITED BY LAW                                                                                                    |  |
| This warning banner provides privacy and security notices consistent with applicable federal laws, directives, and other federal guidance for accessing this Government system, which includes: (1) this computer network, (2) all computers connected to this network, and (3) all devices and storage media attached to this network or to a computer on this network. This system is provided for Government-authorized use only.                                                     |  |
| Unauthorized or improper use of this system is prohibited and may result in disciplinary action and/or civil and criminal penalties                                                                                                    |  |
| Personal use of social media and networking sites on this system is limited as to not interfere with official work duties and is subject to monitoring.                                                                                                    |  |
| By using this system, you understand and consent to the following:                                                                                                    |  |
| *You have no reasonable expectation of privacy regarding any communication or data transiting or stored on this system.                                                                                                    |  |
| *The Government may monitor, record, and audit your system usage, including usage of personal devices and email systems for official duties or to conduct HHS business. Therefore, you have no reasonable expectation of privacy regarding any communication or data transiting or stored on this system. At any time, and for any lawful Government purpose, the Government may monitor, intercept, and search and seize any communication or data transiting or stored on this system. |  |
| *Any communication or data transiting or stored on this system may be disclosed or used for any lawful Government purpose.                                                                                                    |  |
| http://www.cms.hhs.gov/About-CMS/Agency-Information/Aboutwebsite/Security-Protocols.html                                                                                                    |  |
| Privacy Act Statement                                                                                                    |  |
| The collection of this information is authorized by 42 U.S.C. 1395y(b)(5). The information collected will be used to identify and<br>recover past mistaken Medicare primary payments and to prevent Medicare from making mistakes in the future for those Medicare<br>Secondary Payer situations that continue to exist.                                                                                                    |  |
| Attestation of Information                                                                                                    |  |
| I have submitted all relevant information obtained and/or have knowledge of regarding this claimant, that was generated at any time<br>on or after the Date of Incident (DOI) for the alleged accident/illness/injury/incident at issue, and has been included as part of this<br>submission of the proposed amount for this WCMSA to the Centers for Medicare & Medicaid Services.                                                                                                    |  |
| The information provided is complete, truthful, accurate, and meets all requirements set forth to use this process; and, I have read and understand all of the Centers for Medicare & Medicaid Services information at <u>Workers Compensation Agency Services</u>                                                                                                    |  |
| LOG OFF IMMEDIATELY if you do not agree to the conditions stated in this warning.                                                                                                    |  |
| I Accept                                                                                                    |  |
|                                                                                                    |  |
| Decline                                                                                                    |  |

#### Slide notes

To access the WCMSAP, enter the following URL: http://go.cms.gov/wcmsa/. The Login Warning page will appear. You must click I Accept to the User Agreement information to continue.

# Slide 5 of 45 - Welcome to the WCMSAP Page

| About This Site                                                                            | CMS Links                                                                                                    | How To                                                                                             | Reference Materials                                                                                                    | Contact Us |                                                                       |
|--------------------------------------------------------------------------------------------|----------------------------------------------------------------------------------------------------|----------------------------------------------------------------------------------------------------|----------------------------------------------------------------------------------------------------|------------|-----------------------------------------------------------------------|
| Welcome to                                                                                 | the WCM                                                                                                    | SAP                                                                                                |                                                                                                    |            |                                                                       |
| Set-Aside Arra<br>beneficiaries,<br>site to enter th<br>Medicare bene<br>the ability to tr | ingements (WCMSA)<br>claimants, insurance<br>e case information di<br>eficiaries, claimants, i<br>ack their submitted c<br>dination & Recovery ( | proposals. Attor<br>carriers and WC<br>rectly. The site a<br>nsurance carrier<br>ases and the stal | Compensation Medicare<br>neys, Medicare<br>MSA vendors may use this<br>lso provides attorneys,<br>s, and WCMSA vendors with<br>tuses without inquiry to the<br>r the Centers for Medicare & |            | Sign into your account User Name: Forgot ID Password: Forgot Password |
|                                                                                            | n about the availabilit<br>dicare.gov/about-us/r                                                                                                 |                                                                                                    | s and services, please visit:<br>n/nondiscrimination-                                                                                                    |            | Login Clear                                                           |
| WCMSAP Messa                                                                               | ge                                                                                                    |                                                                                                    |                                                                                                    |            |                                                                       |
| attestation ele<br>please be awa<br>Medicare.gov<br>WCMSAP, ma                             | are that you may do s<br>account. Using your l<br>king registration for a<br>submitting attestatio                                               | If-administered M<br>o by registering f<br>Medicare.gov ac<br>WCMSAP acco                          | to submit an annual<br>Medicare Set Aside (MSA),<br>for and logging in to your<br>count connects you to the<br>unt unnecessary. Additional<br>in the Self-Administration                    |            |                                                                       |
| GETTING START<br>For more infor<br>option.                                                 |                                                                                                    | To Get Started u                                                                                   | nder the How To menu                                                                                                    |            |                                                                       |
| ST                                                                                         | EP 1                                                                                                    |                                                                                                    | STEP 2                                                                                                    |            |                                                                       |
| New Regis                                                                                  | tration 🕩                                                                                                    |                                                                                                    | Int Setup                                                                                                    |            |                                                                       |

### Slide notes

The Welcome to the WCMSAP page will appear. Enter your login credentials and click Login.

### Slide 6 of 45 - WCMSAP Home Page

|                                                                                               | CMS Links                                                                       | How To                                                            | Referen            | ce Materials | Contact Us | Logoff                |
|-----------------------------------------------------------------------------------------------|---------------------------------------------------------------------------------|-------------------------------------------------------------------|--------------------|--------------|------------|-----------------------|
| CMSAP                                                                                         |                                                                                 |                                                                   |                    |              |            | QUICK HELP            |
| The WCMSAP provides an int                                                                    | orface for optry of Works                                                       | rs' Componention                                                  |                    |              |            | Help About This Page  |
| Medicare Set-Aside (WCMSA)<br>case information directly. The<br>cases and the statuses withou | proposals. You may use<br>site also provides the abi<br>t inquiry to BCRC or CM | e this site to enter<br>lity to track submi<br>S. You also have t | the<br>tted<br>the |              | -          | Account Settings      |
| ability to view information for y<br>via the WCMSAP for all eligibl                           | e WCMSAs where you a                                                            | re the identified                                                 |                    |              | Updat      | e Account Information |
| administrator. Case Lookup ar<br>desired link below to perform t                              |                                                                                 | e also avallable. C                                               | UICK the           |              | View A     | Account Activity      |
| You may modify Account Settin<br>Account Settings list.                                       | ngs by clicking the appro                                                       | priate link under ti                                              | he                 |              | Chang      | ge Password           |
|                                                                                               |                                                                                 |                                                                   |                    |              |            |                       |
| I'd like to                                                                                   |                                                                                 |                                                                   |                    |              |            |                       |
| Create a New Case                                                                             |                                                                                 |                                                                   |                    |              |            |                       |
| Case Lookup                                                                                   |                                                                                 |                                                                   |                    |              |            |                       |
| View Alerts                                                                                   |                                                                                 |                                                                   |                    |              |            |                       |
|                                                                                               |                                                                                 |                                                                   |                    |              |            |                       |
|                                                                                               |                                                                                 |                                                                   |                    |              |            |                       |
|                                                                                               |                                                                                 |                                                                   |                    |              |            |                       |

#### Slide notes

After selecting the appropriate Account ID from the WCMSAP Account List page, the WCMSAP Home page (shown here) will appear.

To access WCMSA cases that were submitted through the Web portal and are associated to your ID, click Case Lookup.

### Slide 7 of 45 - WCMSA Case Lookup Page

|                                    |                             |                        | VCMSA) cases that h    | ave been submitted thro    | ugh the Web portal and | QUICK HELP           |
|------------------------------------|-----------------------------|------------------------|------------------------|----------------------------|------------------------|----------------------|
| e associated wit                   | h your Login ID using va    | rious search criteria. |                        |                            |                        | Help About This Page |
| nter the search o<br>elpful Hints: | riteria in the provided fie | ds and click 'Search.  | ' Selecting 'Cancel' v | vill return you to the Hom | e page.                |                      |
|                                    |                             |                        |                        |                            |                        |                      |
|                                    | ot have a Submission D      |                        |                        |                            |                        |                      |
| Date Range is I                    | imited to a maximum of s    | six months             |                        |                            |                        |                      |
|                                    | Both submitted and WIP      | (2000)                 |                        |                            |                        |                      |
| O Submitted (                      |                             | cases)                 |                        |                            |                        |                      |
| O WIP Cases                        | -                           |                        |                        |                            |                        |                      |
|                                    | the following:              |                        |                        |                            |                        |                      |
| Case                               | Control Number:             |                        |                        |                            |                        |                      |
| Medic                              | are ID:                     | OR SSN                 | :                      |                            |                        |                      |
|                                    |                             |                        |                        |                            |                        |                      |
| Date Range:                        |                             |                        |                        |                            |                        |                      |
| Case                               | Creation Date Range:        |                        |                        |                            |                        |                      |
|                                    | From Date: /                | 1                      | To Date:               | 1                          |                        |                      |
|                                    | Orace Outputseline Date     | Deres                  |                        |                            |                        |                      |
|                                    | Case Submission Date        | Range:                 | To Date:               |                            |                        |                      |
|                                    |                             |                        | To Date.               |                            |                        |                      |
|                                    |                             |                        |                        |                            |                        |                      |

#### Slide notes

The Case Lookup screen will appear. You may access WCMSA cases that are associated with your Login ID using various user-specified criteria.

Case listings may be requested for all cases (both submitted cases and work-in-progress cases), submitted cases only, or work-in-progress cases only.

The Web Portal also enables you to search cases by:

Case Control Number,

Medicare ID (Health Insurance Claim Number [HICN] or Medicare Beneficiary Identifier

[MBI]), and

Social Security Number (SSN).

### Slide 8 of 45 - WCMSAP

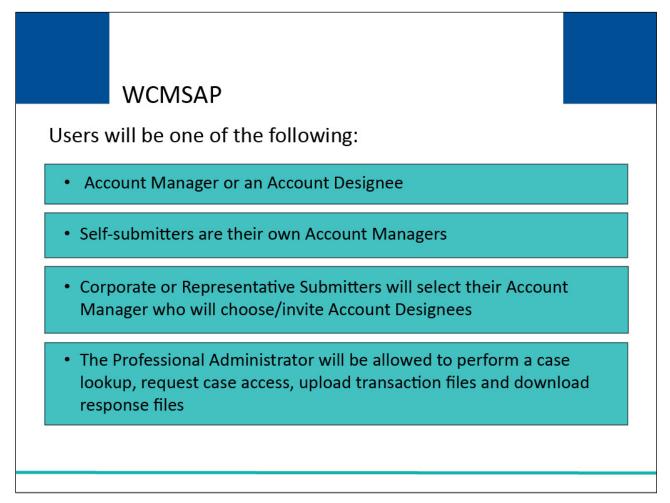

### Slide notes

As a WCMSAP user you will either be an Account Manager, Account Designee, or Professional Administrator. If you are a self-submitter, you are the Account Manager and will not have any Account Designees.

If you are a corporate or representative submitter you will select your Account Manager who in turn will choose and invite Account Designees.

The Professional Administrator will be allowed to perform a case lookup, request case access, upload transaction files and download response files.

A user's role determines what functionality they will have access to.

For more information on these user roles, please see the WCMSAP Basic Functions for Account Managers" and/or the "WCMSAP Basic Functions for Account Designees" CBTs.

### Slide 9 of 45 - Case Lookup Page

|                                                                                                    | ID                         |                        |                    |                            |                          |         |               |
|----------------------------------------------------------------------------------------------------|----------------------------|------------------------|--------------------|----------------------------|--------------------------|---------|---------------|
| Case Looku                                                                                                    | 4P                         |                        |                    |                            |                          |         |               |
| ou can access Wo                                                                                                    | rkers' Compensation M      | edicare Set-Aside (W(  | MSA) cases that    | have been submitted thro   | igh the Web portal and   | QUI     | CK HELP       |
|                                                                                                    | your Login ID using va     |                        | sinor y cusco inut | nave been submitted and    | ight the tree portal and | Help Ab | out This Page |
| nter the search cri<br>elpful Hints:                                                                                                    | teria in the provided fiel | ds and click 'Search.' | Selecting 'Cancel' | will return you to the Hom | e page.                  |         |               |
| WIP cases do no                                                                                                    | t have a Submission Da     | ate                    |                    |                            |                          |         |               |
| Date Range is lin                                                                                                    | nited to a maximum of s    | ix months              |                    |                            |                          |         |               |
|                                                                                                    |                            |                        |                    |                            |                          |         |               |
| All Cases (Belline)                                                                                                    | oth submitted and WIP      | cases)                 |                    |                            |                          |         |               |
| ◯ Submitted Ca                                                                                                    | ises Only                  |                        |                    |                            |                          |         |               |
| ○ WIP Cases O                                                                                                    | nly                        |                        |                    |                            |                          |         |               |
| Enter one of th                                                                                                    | ne following:              |                        |                    |                            |                          |         |               |
| Case C                                                                                                    | ontrol Number:             |                        |                    | 74                         |                          |         |               |
| Medica                                                                                                    | re ID:                     | OR SSN:                |                    | )                          |                          |         |               |
|                                                                                                    |                            |                        |                    |                            |                          |         |               |
| Date Range:-                                                                                                    |                            |                        |                    |                            |                          |         |               |
| Contract of the second second s | reation Date Range:        |                        |                    |                            |                          |         |               |
| '                                                                                                    | From Date: /               | /                      | To Date:           |                            |                          |         |               |
|                                                                                                    | Case Submission Date       | Range:                 |                    |                            |                          |         |               |
|                                                                                                    | From Date:                 | /                      | To Date:           |                            |                          |         |               |
|                                                                                                    |                            |                        |                    |                            |                          |         |               |
|                                                                                                    |                            |                        |                    |                            |                          |         |               |
|                                                                                                    |                            |                        |                    |                            |                          |         |               |

#### Slide notes

You may apply additional search filters to limit the number of cases displayed such as case creation date ranges (for Work-In-Progress cases) or case submission date ranges (for submitted cases).

A search for a maximum date range of 6 months at a time can be performed. There are no restrictions regarding the viewing of closed cases (as long as your user's ID is associated with the case). If a case is not found based on your search criteria, the system will display a NOT FOUND message.

If you attempt to search for an individual case to which you do not have access (i.e., your ID is not associated to the case), the system will present a message stating that you are not authorized to access the case.

Note: The system validates each data-entry field for accuracy and completeness. If errors are found, the system will display applicable error messages on the screen indicating what error condition(s) were found.

When errors are discovered, the cursor will be placed on the first field that generates an error condition. You must correct the error before the system will allow you to proceed.

### Slide 10 of 45 - Case Listing Search Result Table

| Ca     | se Listing                     |                                |                      |                   |                          |                    |                          |                  |
|--------|--------------------------------|--------------------------------|----------------------|-------------------|--------------------------|--------------------|--------------------------|------------------|
|        |                                |                                |                      |                   |                          |                    | Q                        | UICK HELP        |
|        |                                |                                |                      |                   |                          |                    | Help                     | About This Page  |
| his pa | ge lists all cases             | entered into the Wo            | rkers' Compensati    | on Medicare Set-  | Aside Web Portal that a  | re associated with | your Login ID. Click     | on the Case Numb |
|        |                                |                                | ncel' will return yo | u to the Home pag | ge. To delete a case sel | ect the Delete fun | ction to the left of the | Case Number.     |
|        | ed cases may no<br>Case Number | t be deleted.<br>Claimant Name | Date of Injury       | Case Status       | Case Location            | Creation Date      | Submission Date          | Case Access      |
|        | <u>123456</u>                  | Smith, Jane                    | 2010-01-19           | Received          | WCRC                     | 2010-02-15         | 2010-02-23               | Manage Access    |
|        | <u>798654</u>                  | Jones, Mary                    | 2009-11-17           | Received          | WCRC                     | 2009-11-27         | 2009-12-05               | Manage Access    |
|        | 798655                         | DANA, ROSE                     | 2009-11-17           | COMG              | WCRC                     | 2015-11-27         | 2016-01-05               | Manage Access    |
|        |                                |                                |                      |                   |                          |                    |                          |                  |
|        |                                |                                |                      |                   |                          |                    |                          |                  |
|        |                                |                                |                      |                   |                          |                    |                          |                  |
|        |                                |                                |                      |                   |                          |                    |                          |                  |
|        |                                |                                |                      |                   |                          |                    |                          |                  |
|        |                                |                                |                      |                   |                          |                    |                          |                  |
|        |                                |                                |                      |                   |                          |                    |                          |                  |
|        |                                |                                |                      |                   |                          |                    |                          |                  |
|        |                                |                                |                      |                   |                          |                    |                          |                  |
|        |                                |                                |                      |                   |                          |                    |                          |                  |
|        |                                |                                |                      |                   |                          |                    |                          |                  |
|        |                                |                                |                      |                   |                          |                    |                          |                  |
|        |                                |                                |                      |                   |                          |                    |                          |                  |
|        |                                |                                |                      |                   |                          |                    |                          |                  |
|        |                                |                                |                      |                   |                          |                    |                          |                  |
|        |                                |                                |                      |                   |                          |                    |                          |                  |
|        |                                |                                |                      |                   |                          |                    |                          |                  |
|        |                                |                                |                      |                   |                          |                    |                          |                  |
|        |                                |                                |                      |                   |                          |                    |                          |                  |
|        |                                |                                |                      |                   |                          |                    |                          |                  |
|        |                                |                                |                      |                   |                          |                    |                          |                  |
|        |                                |                                |                      |                   |                          |                    |                          |                  |
|        |                                |                                |                      |                   |                          |                    |                          |                  |
|        |                                |                                |                      |                   |                          |                    |                          |                  |
|        |                                |                                |                      |                   |                          |                    |                          |                  |
|        |                                |                                |                      |                   |                          |                    |                          |                  |

### Slide notes

When you click on the Search button on the Case Look Up page, the Case Listing page will appear. The table will display all cases that met your search criterion that are associated to your Account ID.

This page provides a summarized view of the case details, including:

Case Number,

Claimant Name,

Date of Injury,

Case Status,

Case Location,

Creation Date,

Submission Date, and

Case Access.

The Case Number is the Case Control Number which is assigned by the system. The Claimant is the name of the individual for whom the WCMSA has been submitted.

Date of Injury is the date of the work-related injury or disease. Case Status is the current status of the case. It may be any of the following:

WIP (Work-in-Progress, case has been saved, but not yet submitted),

Submitted (case has been submitted), PEND (case is pending),

RECD (received),

REOP (case has been re-opened, after Regional Office (RO) has closed it),

CLTR (closeout),

ASGN (assigned),

BUND (beneficiary under threshold),

CLOS (case has been manually closed),

COMP (completed),

DECD (beneficiary has been flagged as deceased),

DENY (case denied, unable to process case),

DEVP (in development),

DISP (Workers' Compensation Recovery Contractor (WCRC) recommendation completed at RO),

DREC (document received),

OPCM (case reopened after RO has completed the case),

RTND (under threshold, non-beneficiary case, no CMS review),

ZERO (zero set-aside), and

APPR (approved).

Note: A case status of "Approved" means that the RO has approved and is working the case; an Approval letter may not have been generated yet.

Once the RO has completed their review of the case, the user will receive an email alert notification and they can go to the Alerts listing page and retrieve the approval letter.

Case Location is the current location of the case. This may be Submitter, WCRC, or RO, Creation Date is the initial date the case was saved as a work-in-progress, Submission Date is the date the WCMSA case was successfully submitted, and Case Access allows Account Managers to manage access to the case by granting or revoking access for all active Account Designees under the given WCMSAP account.

Note: If a new case has been submitted as part of a required resubmission, both the new and original case numbers display. The original case displays as read-only when clicked.

To view the Case Summary for a case, click a case number link.

| Slide 11 of 45 - Case Summar | y Information Tabs |
|------------------------------|--------------------|
|------------------------------|--------------------|

| Workers' Compens                                                           | sation Set-Aside Web Portal                               |
|----------------------------------------------------------------------------|-----------------------------------------------------------|
|                                                                            | Skip Navigation                                           |
| Home About This Site CMS Links How                                         | w To Reference Materials Contact Us Logoff                |
| Case Summary                                                               |                                                           |
|                                                                            |                                                           |
| Beneficiary/Claimant * WCMSA Administrator * Diagnosis Codes *             | Medical * Prescriptions * WC Carrier * Employer* Attorney |
| Notes Documents * Summary                                                  |                                                           |
|                                                                            |                                                           |
| Summary Information                                                        |                                                           |
|                                                                            | Print this page                                           |
| View Alerts                                                                |                                                           |
| View View                                                                  | WC Carrier                                                |
| Last Name: Doe MI: B. First Name: John                                     | Insurer Name: ABC Company                                 |
| Date of Birth: June 12, 1966                                               | Policy Number: J98987654440                               |
| Date of Injury: January 19, 2010                                           |                                                           |
| Date of figury. Sandary 13, 2010                                           | Claim Number: 7654309866565                               |
| Medicare ID:98765987B                                                      | Claim Number: 7654309866565<br>Rx PCN:                    |
|                                                                            |                                                           |
| Medicare ID:98765987B                                                      | Rx PCN:                                                   |
| Medicare ID:98765987B<br>SSN:123-45-9763<br>Address Line 1:123 Main Street | Rx PCN:<br>Rx BIN:                                        |
| Medicare ID:98765987B<br>SSN:123-45-9763                                   | Rx PCN:<br>Rx BIN:<br>Tax ID Number (TIN):                |

### Slide notes

The system will appear the Case Summary - Summary Information page for the selected case. From this screen, you can access specific information related to the case using the tabs on the screen for the page you wish to view.

The Beneficiary/Claimant, WCMSA Administrator, Diagnosis Codes, Medical, Prescriptions, Workers' Compensation (WC) Carrier, Employer, and Documents tabs are denoted with an asterisk which means data is required upon case submission for those pages.

When you access those pages, the specific required data elements will be denoted by an asterisk. For more information on these tabs, please see the Case Submission CBT.

The Attorney and Notes screens do not include any required data elements. For more information on how to upload or replace documentation for a case, please see the Uploading and Appending CBT.

#### Slide 12 of 45 - Case Information Next Steps

|                                                                                                    | About This Site                                                                                                    | CMS Links                                                                                                    | How To                                                           | Reference Materials                                                                                                    | Contact Us                                                     | Logoff                                                                           |
|----------------------------------------------------------------------------------------------------|----------------------------------------------------------------------------------------------------|----------------------------------------------------------------------------------------------------|------------------------------------------------------------------|----------------------------------------------------------------------------------------------------|----------------------------------------------------------------|----------------------------------------------------------------------------------|
|                                                                                                    |                                                                                                    |                                                                                                    |                                                                  |                                                                                                    |                                                                |                                                                                  |
| Case Sum                                                                                                    | marv                                                                                                    |                                                                                                    |                                                                  |                                                                                                    |                                                                |                                                                                  |
| Beneficiary/Claim                                                                                                    |                                                                                                    | intrator * Diagnosi                                                                                                    | is Codes * Med                                                   | dical * Prescriptions *                                                                                                    | WC Carrier *                                                   | Employer* Attorney                                                               |
|                                                                                                    |                                                                                                    | Diagnosi                                                                                                    | is codes inter                                                   | uicai Prescriptions                                                                                                    | WC Carrier                                                     | Employer Automey                                                                 |
| Notes Docu                                                                                                    | ments * Summary                                                                                                    |                                                                                                    |                                                                  |                                                                                                    |                                                                |                                                                                  |
|                                                                                                    | 1992) 1993                                                                                                    |                                                                                                    |                                                                  |                                                                                                    |                                                                |                                                                                  |
| Summary I                                                                                                    | nformation                                                                                                    |                                                                                                    |                                                                  |                                                                                                    |                                                                |                                                                                  |
|                                                                                                    |                                                                                                    |                                                                                                    |                                                                  |                                                                                                    | Print 1                                                        | this page                                                                        |
|                                                                                                    |                                                                                                    |                                                                                                    |                                                                  |                                                                                                    |                                                                | OUICK HELP                                                                       |
| More than 12 mon                                                                                                    | the have nassed since th                                                                                                    | e date of the last Clos                                                                                                    | seout Letter a full                                              | resubmission is now requi                                                                                                    | ed and must inclu                                              | de all                                                                           |
|                                                                                                    |                                                                                                    |                                                                                                    |                                                                  | ears (up to present date). F                                                                                                    |                                                                | Help About This Page                                                             |
|                                                                                                    | ission button to create yo                                                                                                    | Contraction and the state of the state of th |                                                                  |                                                                                                    |                                                                |                                                                                  |
| (equired resubili                                                                                                    | ission button to croate yo                                                                                                    | ar new case requi                                                                                                    |                                                                  | •                                                                                                    |                                                                |                                                                                  |
| outton. If you are s                                                                                                    |                                                                                                    | on, click the 'Submit (                                                                                                    | Case' button to sul                                              | bmit the case. Click 'Cance                                                                                                    |                                                                | nge the information, click the 'Edit'<br>to cancel the process, all data will be |
| button. If you are s<br>lost. Click 'Save Ca                                                                                                    | atisfied with the informati<br>ase as Work-In-Process'                                                                                                    | on, click the 'Submit (<br>button to save entere                                                                                                    | Case' button to su<br>d data. Print this p                       | bmit the case. Click 'Cance<br>bage for your records.                                                                                                    | el Case Creation' t                                            | to cancel the process, all data will be                                          |
| button. If you are s<br>lost. Click 'Save Ca                                                                                                    | atisfied with the informati<br>ase as Work-In-Process'                                                                                                    | on, click the 'Submit (<br>button to save entere                                                                                                    | Case' button to su<br>d data. Print this p                       | bmit the case. Click 'Cance                                                                                                    | el Case Creation' t                                            | to cancel the process, all data will be                                          |
| button. If you are s<br>lost. Click 'Save Ca                                                                                                    | atisfied with the informati<br>ase as Work-In-Process'                                                                                                    | on, click the 'Submit (<br>button to save entere                                                                                                    | Case' button to su<br>d data. Print this p                       | bmit the case. Click 'Cance<br>bage for your records.                                                                                                    | el Case Creation' t                                            | to cancel the process, all data will be                                          |
| button. If you are s<br>lost. Click 'Save Ca<br>If you would like to                                                                                                    | atisfied with the informati<br>ase as Work-In-Process'                                                                                                    | on, click the 'Submit (<br>button to save entere                                                                                                    | Case' button to su<br>d data. Print this p                       | bmit the case. Click 'Cance<br>bage for your records.                                                                                                    | el Case Creation' t                                            | to cancel the process, all data will be                                          |
| button. If you are s<br>lost. Click 'Save Ca<br>If you would like to<br>/iew Alerts                                                                                                    | atisfied with the informati<br>ase as Work-In-Process'<br>o request a CMS Re-Rev                                                                                                    | ion, click the 'Submit (<br>button to save entere<br>iew of this case, pleas                                                                                                    | Case' button to su<br>d data. Print this p<br>se click the Reque | bmit the case. Click 'Cance<br>bage for your records.                                                                                                    | el Case Creation' t                                            | to cancel the process, all data will be                                          |
| button. If you are s<br>lost. Click 'Save Ca<br>If you would like to<br>/iew Alerts                                                                                                    | atisfied with the informati<br>ase as Work-In-Process'<br>o request a CMS Re-Rev                                                                                                    | on, click the 'Submit (<br>button to save entere<br>iew of this case, pleas<br>er: <u>234576</u> New C                                                                                                    | Case' button to su<br>d data. Print this p                       | bmit the case. Click 'Cance<br>bage for your records.                                                                                                    | el Case Creation' t                                            | Re-Review                                                                        |
| outton. If you are s<br>ost. Click 'Save Ca<br>If you would like to<br>/iew Alerts<br>ase Number: 434                                                                                                    | atisfied with the informati<br>ase as Work-In-Process'<br>p request a CMS Re-Rev<br>p request a CMS Re-Rev<br>Prior Case Numb                                                                   | ion, click the 'Submit (<br>button to save entere<br>iew of this case, pleas                                                                                                    | Case' button to su<br>d data. Print this p<br>se click the Reque | brit the case. Click 'Cance<br>bage for your records.<br>Inst Case Re-Review button                                                                               | el Case Creation' 1                                            | to cancel the process, all data will be                                          |
| button. If you are s<br>ost. Click 'Save Ca<br>If you would like to<br>/iew Alerts<br>ase Number: 4345                                                                                                    | atisfied with the informati<br>ase as Work-In-Process'<br>p request a CMS Re-Rev<br>p request a CMS Re-Rev<br>Prior Case Numb                                                                   | on, click the 'Submit (<br>button to save entere<br>iew of this case, pleas<br>er: <u>234576</u> New C                                                                                                    | Case' button to su<br>d data. Print this p<br>se click the Reque | bmit the case. Click 'Cance<br>bage for your records.                                                                                                    | el Case Creation' 1                                            | Re-Review                                                                        |
| outton. If you are s<br>ost. Click 'Save Ca<br>If you would like to<br>/iew Alerts<br>ase Number: 434<br>laimant Informati                                                                                                    | atisfied with the informati<br>ase as Work-In-Process'<br>p request a CMS Re-Rev<br>p request a CMS Re-Rev<br>Prior Case Numb                                                                   | on, click the 'Submit (<br>button to save entere<br>iew of this case, pleas<br>er: <u>234576</u> New C                                                                                                    | Case' button to su<br>d data. Print this p<br>se click the Reque | brownit the case. Click 'Cance<br>wage for your records.<br>est Case Re-Review button<br>WC Car                                                                   | el Case Creation' 1                                            | Re-Review                                                                        |
| outton. If you are s<br>ost. Click 'Save Ca<br>If you would like to<br>/iew Alerts<br>ase Number: 434<br>laimant Informati<br>ast Name: Doe N                                                                                         | atisfied with the informati<br>ase as Work-In-Process'<br>o request a CMS Re-Rev<br>777 Prior Case Numb<br>ion<br>11: B. First Name: John                                                       | on, click the 'Submit (<br>button to save entere<br>iew of this case, pleas<br>er: <u>234576</u> New C                                                                                                    | Case' button to su<br>d data. Print this p<br>se click the Reque | brownit the case. Click 'Cance<br>wage for your records.<br>est Case Re-Review button<br>WC Car<br>Insurer                                                        | el Case Creation' i                                            | Re-Review                                                                        |
| outton. If you are s<br>ost. Click 'Save Ca<br>If you would like to<br>/iew Alerts<br>ase Number: <b>434</b><br>laimant Informati<br>ast Name: Doe M<br>Date of Birth: June                                                           | atisfied with the informati<br>ase as Work-In-Process'<br>o request a CMS Re-Rev<br>777 Prior Case Numb<br>ion<br>11: B. First Name: John<br>12, 1966                                           | on, click the 'Submit (<br>button to save entere<br>iew of this case, pleas<br>er: <u>234576</u> New C                                                                                                    | Case' button to su<br>d data. Print this p<br>se click the Reque | brownit the case. Click 'Cance<br>wage for your records.<br>est Case Re-Review button<br>WC Car<br>Insurer<br>Policy N                                            | el Case Creation' f<br>. Request Case<br>rier<br>Name: ABC Com | Re-Review<br>View                                                                |
| outton. If you are s<br>ost. Click 'Save Ca<br>If you would like to<br>/iew Alerts<br>ase Number: 434<br>laimant Informati<br>ast Name: Doe N<br>Date of Birth: June<br>Date of Injury: Janu                                          | atisfied with the informati<br>ase as Work-In-Process'<br>o request a CMS Re-Rev<br>577 Prior Case Numb<br>ion<br>11: B. First Name: John<br>12, 1966<br>Jary 19, 2010                          | on, click the 'Submit (<br>button to save entere<br>iew of this case, pleas<br>er: <u>234576</u> New C                                                                                                    | Case' button to su<br>d data. Print this p<br>se click the Reque | brownit the case. Click 'Cance<br>wage for your records.<br>est Case Re-Review button<br>WC Car<br>Insurer<br>Policy N                                            | rier<br>Name: ABC Comp<br>lumber: J9898765<br>umber: 76543096  | Re-Review<br>View                                                                |
| button. If you are s<br>lost. Click 'Save Ca<br>If you would like to<br>/iew Alerts<br>ase Number: <b>434</b> !<br>laimant Informati<br>ast Name: Doe N<br>Date of Birth: June<br>Date of Injury: Janu<br>Aedicare ID:98765           | atisfied with the informati<br>ase as Work-In-Process'<br>o request a CMS Re-Rev<br>577 Prior Case Numb<br>ion<br>11: B. First Name: John<br>12, 1966<br>Jary 19, 2010                          | on, click the 'Submit (<br>button to save entere<br>iew of this case, pleas<br>er: <u>234576</u> New C                                                                                                    | Case' button to su<br>d data. Print this p<br>se click the Reque | brownit the case. Click 'Cance<br>wage for your records.<br>est Case Re-Review button<br>WC Car<br>Insurer<br>Policy N<br>Claim N                                 | rier<br>Name: ABC Comp<br>lumber: J9898765<br>umber: 76543098  | Re-Review<br>View                                                                |
| button. If you are s<br>lost. Click 'Save Ca<br>If you would like to<br>/iew Alerts<br>ase Number: 434<br>laimant Informati<br>ast Name: Doe M<br>Date of Birth: June<br>Date of Injury: Janu<br>Aedicare ID:98765<br>SSN:123-45-9763 | atisfied with the informati<br>ase as Work-In-Process'<br>o request a CMS Re-Rev<br>577 Prior Case Numb<br>ion<br>11: B. First Name: John<br>12, 1966<br>Jary 19, 2010<br>987B                  | on, click the 'Submit (<br>button to save entere<br>iew of this case, pleas<br>er: <u>234576</u> New C                                                                                                    | Case' button to su<br>d data. Print this p<br>se click the Reque | brownit the case. Click 'Cance<br>wage for your records.<br>est Case Re-Review button<br>WC Car<br>Insurer<br>Policy N<br>Claim N<br>Rx PCN<br>Rx BIN:            | rier<br>Name: ABC Comp<br>lumber: J9898765<br>umber: 76543098  | Re-Review<br>View                                                                |
| button. If you are s<br>lost. Click 'Save Ca<br>If you would like to<br>View Alerts<br>case Number: 434<br>Claimant Informat                                                                                                    | atisfied with the informati<br>ase as Work-In-Process'<br>o request a CMS Re-Rev<br>577 Prior Case Numb<br>ion<br>11: B. First Name: John<br>12, 1966<br>Jary 19, 2010<br>987B<br>3 Main Street | on, click the 'Submit (<br>button to save entere<br>iew of this case, pleas<br>er: <u>234576</u> New C                                                                                                    | Case' button to su<br>d data. Print this p<br>se click the Reque | broken the case. Click 'Cance<br>wage for your records.<br>est Case Re-Review button<br>WC Car<br>Insurer<br>Policy N<br>Claim N<br>Rx PCN<br>Rx BIN:<br>Tax ID I | rier<br>Name: ABC Comp<br>lumber: J9898768<br>umber: 76543098  | Re-Review<br>View<br>54440<br>366565                                             |

### Slide notes

If you disagree with the RO's decision on a WCMSAP submitted case, or if projected care for a case has changed so much that the new proposed settlement amount differs from CMS' approved amount by 10% or \$10,000 (whichever is greater), you can submit a re-review request.

A WCMSAP case is eligible for re-review when it is in approved status and a re-review is not already in progress. Additionally, cases must have been reviewed and approved between one year prior to and no later than four years after the last approval date.

Note: The [Request Case Re-Review] button will be disabled if the case is not eligible for the re-review request.

To request a re-review of a case, click the [Request Case Re-Review] button.

### Slide 13 of 45 - Case Re-Review

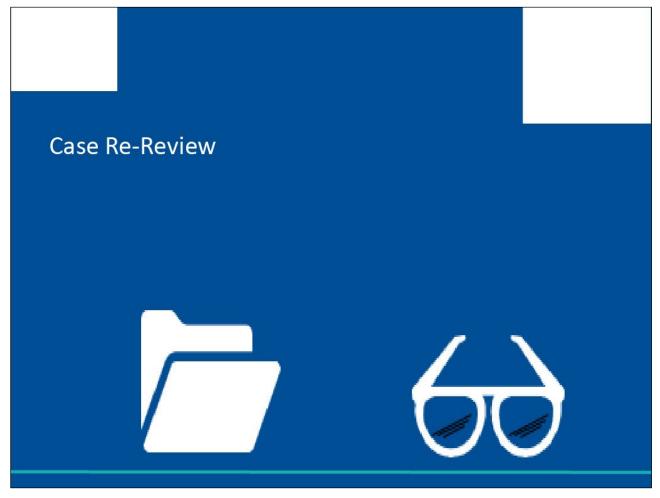

Slide notes

**Case Re-Reviews** 

### Slide 14 of 45 - Case Information Next Steps

| Home                           | About This Site           | CMS Links              | How To              | Reference Materials        | Contact Us           | <u>Skip Navigat</u><br>Logoff           |
|--------------------------------|---------------------------|------------------------|---------------------|----------------------------|----------------------|-----------------------------------------|
|                                |                           |                        |                     |                            |                      |                                         |
| 0 0                            |                           |                        |                     |                            |                      |                                         |
| Case Sumr                      | mary                      |                        |                     |                            |                      |                                         |
| Beneficiary/Claim              | ant * WCMSA Admin         | istrator * Diagnos     | is Codes * Me       | dical * Prescriptions *    | WC Carrier *         | Employer* Attorney                      |
| Notes Docum                    | nents * Summary           |                        |                     |                            |                      |                                         |
| Contraction of the Contraction |                           |                        |                     |                            |                      |                                         |
| 0                              |                           |                        |                     |                            |                      |                                         |
| Summary I                      | nformation                |                        |                     |                            |                      |                                         |
|                                |                           |                        |                     |                            | Print                | this page                               |
|                                |                           |                        |                     |                            |                      | QUICK HELP                              |
| Aore than 12 month             | hs have nassed since th   | e date of the last Clo | seout Letter a full | resubmission is now requ   | ired and must inclu  | de ell                                  |
|                                |                           |                        |                     | ears (up to present date). |                      | Help About This Page                    |
|                                | ssion button to create yo |                        |                     |                            |                      |                                         |
|                                | <u>í</u>                  |                        |                     |                            |                      |                                         |
| Please review your             | case information Pleas    | e note that a Consen   | t Form is required  | prior to case submission   | If you need to char  | nge the information, click the 'Edit'   |
|                                |                           |                        |                     |                            |                      | to cancel the process, all data will be |
|                                | se as Work-In-Process'    |                        |                     |                            | cer case creation i  | to cancer the process, an data will be  |
|                                |                           |                        | a add. i fint and p | age for year records.      | 12                   |                                         |
| If you would like to           | request a CMS Re-Rev      | iew of this case, plea | se click the Reque  | est Case Re-Review butto   | n. Request Case      | Re-Review                               |
|                                |                           |                        |                     |                            | · · ·                |                                         |
|                                |                           |                        |                     |                            |                      |                                         |
| iew Alerts                     |                           |                        |                     |                            |                      |                                         |
|                                |                           |                        | 2 201 12            |                            |                      |                                         |
| ase Number: 4345               | 77 Prior Case Numb        |                        | Case Number:        |                            |                      |                                         |
|                                |                           | View                   |                     |                            |                      | View                                    |
| aimant Information             | on                        |                        |                     | WC Ca                      | rrier                |                                         |
| ast Name: Doe M                | I: B. First Name: John    |                        |                     | Insure                     | Name: ABC Com        | nany                                    |
| ate of Birth: June             |                           |                        |                     |                            | Number: J9898765     |                                         |
| ate of Injury: Janu            |                           |                        |                     |                            | Number: 76543098     |                                         |
| ledicare ID:987659             |                           |                        |                     | Rx PC                      |                      |                                         |
| SN:123-45-9763                 |                           |                        |                     | Rx BI                      |                      |                                         |
| ddress Line 1:123              | Main Street               |                        |                     |                            | Number (TIN):        |                                         |
| ddress Line 2:Apt              |                           |                        |                     |                            | s Line 1: 754 First  | Street                                  |
|                                | 5                         |                        |                     |                            | A CHIEFT TO THE THOU |                                         |
| ity:Baltimore                  |                           |                        |                     |                            | ss Line 2            |                                         |

### Slide notes

From the Case Summary - Summary Information page, you can also resubmit cases that fall under the required submission status.

(See the Case Submission CBT for more information on Require Resubmissions)

Select the case request re-review button to continue.

#### Slide 15 of 45 - Case Re-Review Request Page

| Home                                                                                                    | About This Site                                                                                                    | e CMS Links                                                                                                    | How To                                                                                                   | Reference Materials                                                                     | Contact Us                                                                                     | Logoff                                                                                                    |                        |
|----------------------------------------------------------------------------------------------------|----------------------------------------------------------------------------------------------------|----------------------------------------------------------------------------------------------------|----------------------------------------------------------------------------------------------------|-----------------------------------------------------------------------------------------|------------------------------------------------------------------------------------------------|----------------------------------------------------------------------------------------------------|------------------------|
| Case Re-                                                                                                    | Review Requ                                                                                                    | lest                                                                                                    |                                                                                                    |                                                                                         |                                                                                                |                                                                                                    |                        |
|                                                                                                    |                                                                                                    |                                                                                                    |                                                                                                    |                                                                                         |                                                                                                |                                                                                                    |                        |
|                                                                                                    |                                                                                                    |                                                                                                    |                                                                                                    |                                                                                         |                                                                                                |                                                                                                    |                        |
|                                                                                                    | 0.4570                                                                                                    |                                                                                                    |                                                                                                    |                                                                                         |                                                                                                | -                                                                                                    |                        |
| Case Number: 2                                                                                                    | 34576                                                                                                    |                                                                                                    |                                                                                                    |                                                                                         |                                                                                                | QUICK HE                                                                                                    | ELP                    |
| Please choose of                                                                                                    | one of the following                                                                                                    | as your re-review req                                                                                                    | uest type:                                                                                               |                                                                                         |                                                                                                | Help About This                                                                                                   | s Page                 |
|                                                                                                    |                                                                                                    |                                                                                                    |                                                                                                    |                                                                                         |                                                                                                |                                                                                                    |                        |
| O Medical                                                                                                    | RX OBoth                                                                                                    |                                                                                                    |                                                                                                    |                                                                                         |                                                                                                |                                                                                                    |                        |
|                                                                                                    |                                                                                                    | reasons for the re-rev                                                                                                    | view request. If optic                                                                                   | on 2 is chosen, you must                                                                | upload supporting                                                                              | documentation.                                                                                                    |                        |
|                                                                                                    |                                                                                                    | reasons for the re-rev                                                                                                    | view request. If optic                                                                                   | on 2 is chosen, you must                                                                | upload supporting                                                                              | documentation.                                                                                                    |                        |
| Please choose o                                                                                                    | one of the following<br>u believe CMS' deter                                                                                                    | mination contains obvio                                                                                                    | ous mistakes (for exar                                                                                   | o <b>n 2 is chosen, you must</b><br>mple, a mathematical error                          |                                                                                                |                                                                                                    | dy submitt             |
| Please choose o                                                                                                    | one of the following<br>u believe CMS' deter                                                                                                    |                                                                                                    | ous mistakes (for exar                                                                                   |                                                                                         |                                                                                                |                                                                                                    | dy submitt             |
| Please choose o<br>Option 1: Yo<br>showing a surger<br>Option 2: Yo                                                                                   | one of the following<br>u believe CMS' deter<br>ry, priced by CMS, th<br>u believe you have a                                                                                    | mination contains obvio<br>at has already occurred<br>dditional evidence, not p                                                                    | ous mistakes (for exar<br>l).<br>previously considered                                                   | mple, a mathematical error<br>I by CMS, which was dated                                 | or failure to recogniz<br>prior to the submiss                                                 | ze medical records alread<br>sion date of the original p                                                          | roposal                |
| Please choose o<br>Option 1: Yo<br>showing a surger<br>Option 2: Yo                                                                                   | one of the following<br>u believe CMS' deter<br>ry, priced by CMS, th<br>u believe you have a<br>change in CMS' det                                                              | mination contains obvio<br>at has already occurred<br>dditional evidence, not p                                                                    | ous mistakes (for exar<br>l).<br>previously considered                                                   | mple, a mathematical error                                                              | or failure to recogniz<br>prior to the submiss                                                 | ze medical records alread<br>sion date of the original p                                                          | roposal                |
| Please choose o<br>Option 1: You<br>showing a surger<br>Option 2: You<br>which warrants a                                                             | one of the following<br>u believe CMS' deter<br>ry, priced by CMS, th<br>u believe you have a<br>change in CMS' det                                                              | mination contains obvio<br>at has already occurred<br>dditional evidence, not p                                                                    | ous mistakes (for exar<br>l).<br>previously considered                                                   | mple, a mathematical error<br>I by CMS, which was dated                                 | or failure to recogniz<br>prior to the submiss                                                 | ze medical records alread<br>sion date of the original p                                                          | roposal                |
| Please choose o<br>Option 1: Yoi<br>showing a surger<br>Option 2: Yoi<br>which warrants a                                                             | one of the following<br>u believe CMS' deter<br>ry, priced by CMS, th<br>u believe you have a<br>change in CMS' det                                                              | mination contains obvio<br>at has already occurred<br>dditional evidence, not p                                                                    | ous mistakes (for exar<br>l).<br>previously considered                                                   | mple, a mathematical error                                                              | or failure to recogniz<br>prior to the submiss                                                 | ze medical records alread<br>sion date of the original p                                                          | roposal                |
| Please choose of<br>Option 1: You<br>showing a surger<br>Option 2: You<br>which warrants a<br>of no less than \$:<br>O Amended Re                     | one of the following<br>u believe CMS' deter<br>y, priced by CMS, th<br>u believe you have a<br>change in CMS' det<br>2,500.00.                                                  | mination contains obvio<br>at has already occurred<br>dditional evidence, not p<br>ermination; or you believ<br>ojected care has change            | ous mistakes (for exar<br>)).<br>previously considered<br>ve a submission error                          | mple, a mathematical error                                                              | or failure to recogniz<br>prior to the submiss<br>n previously submitt                         | ze medical records alread<br>sion date of the original p<br>ted that leads to a change                            | roposal<br>e in pricin |
| Please choose of<br>Option 1: You<br>showing a surger<br>Option 2: You<br>which warrants a<br>of no less than \$:<br>O Amended Re                     | one of the following<br>u believe CMS' deter<br>y, priced by CMS, th<br>u believe you have a<br>change in CMS' det<br>2,500.00.                                                  | mination contains obvio<br>at has already occurred<br>dditional evidence, not p<br>ermination; or you believ<br>ojected care has change            | ous mistakes (for exar<br>)).<br>previously considered<br>ve a submission error                          | mple, a mathematical error<br>d by CMS, which was dated<br>r exists in the documentatio | or failure to recogniz<br>prior to the submiss<br>n previously submitt                         | ze medical records alread<br>sion date of the original p<br>ted that leads to a change                            | roposal<br>e in pricin |
| Please choose of<br>Option 1: You<br>showing a surger<br>Option 2: You<br>which warrants a<br>of no less than \$2<br>O Amended Re<br>greater) in CMS' | one of the following<br>u believe CMS' deter<br>ry, priced by CMS, th<br>u believe you have a<br>change in CMS' det<br>2,500.00.<br>eview: You believe pr<br>previously approved | mination contains obvio<br>at has already occurred<br>dditional evidence, not p<br>ermination; or you believ<br>ojected care has change<br>amount. | ous mistakes (for exar<br>)).<br>previously considered<br>ve a submission error<br>ed so much that the r | mple, a mathematical error<br>d by CMS, which was dated<br>r exists in the documentatio | or failure to recogniz<br>prior to the submiss<br>n previously submitt<br>d result in a 10% or | ze medical records alread<br>sion date of the original p<br>ted that leads to a change<br>\$10,000 change (whiche | roposal<br>e in pricin |

#### Slide notes

Select the request type: Medical, Rx (Pharmacy) or Both (Medical and Pharmacy). Next, select the reason for the request: Option 1, Option 2 or amended review.

If you believe CMS's determination contains obvious mistakes (e.g., a mathematical error or failure to recognize medical records already submitted showing a surgery, priced by CMS, that has already occurred), select Option 1 and then upload supporting documentation and/or submit comments in the Additional Notes field.

However, if you believe you have additional evidence, not previously considered by CMS, which was dated prior to the submission date of the original proposal which warrants a change in CMS's determination, select Option 2 and then upload your supporting documentation. Note: If you have selected Option 2, you are required to upload supporting documentation. Click the [Continue] button.

### Slide 16 of 45 - Amended Review Case Documents

| Home                 | About This Site         | CMS Links                              | How To                                                             | Reference Materials             | Contact Us          | Logoff               |  |
|----------------------|-------------------------|----------------------------------------|--------------------------------------------------------------------|---------------------------------|---------------------|----------------------|--|
| Case Re-R            | eview Request           | Details                                |                                                                    |                                 |                     | 15                   |  |
|                      |                         |                                        |                                                                    |                                 |                     | QUICK HELP           |  |
| Case Number: 234     | 1576                    |                                        |                                                                    |                                 |                     | Help About This Page |  |
| Re-Review Reques     | st Type: RX             |                                        |                                                                    |                                 |                     |                      |  |
| Please enter any a   | additional notes in the | area provided below                    |                                                                    |                                 |                     |                      |  |
|                      |                         |                                        | •                                                                  |                                 |                     |                      |  |
| Notes are limited to |                         |                                        |                                                                    |                                 |                     |                      |  |
|                      |                         |                                        | •                                                                  |                                 |                     |                      |  |
|                      |                         |                                        |                                                                    |                                 |                     |                      |  |
|                      |                         |                                        |                                                                    |                                 |                     |                      |  |
|                      |                         |                                        |                                                                    |                                 |                     |                      |  |
| Notes are limited to |                         |                                        | *                                                                  |                                 |                     |                      |  |
| Notes are limited to | 500 characters.         | upporting documentati                  | *                                                                  |                                 |                     |                      |  |
| Notes are limited to | sen, you must supply s  | upporting documentati<br>se click here | ■<br>■<br>■<br>■<br>■<br>■<br>■<br>■<br>■<br>■<br>■<br>■<br>■<br>■ | 1<br>ncel if you do NOT wish to | submit your case fo | r re-review          |  |

### Slide notes

The Case Re-Review Request Details page will appear. If you believe you have additional evidence, not previously considered by CMS, which was available prior to the submission date of the original proposal which warrants a change in CMS' determination, enter information in the additional notes section and upload any supporting documentation you may have.

### Slide 17 of 45 - Case Re-Review Request Details Page

| Home                                                                                     | About This Site                                                      | CMS Links                                                            | How To | Reference Materials             | Contact Us          | Logoff                | <u>p Navigat</u> |
|------------------------------------------------------------------------------------------|----------------------------------------------------------------------|----------------------------------------------------------------------|--------|---------------------------------|---------------------|-----------------------|------------------|
| Case Re-R                                                                                | eview Reques                                                         | t Details                                                            |        |                                 |                     | _                     |                  |
| Case Number: 23                                                                          | 1576                                                                 |                                                                      |        |                                 |                     | QUICK H               |                  |
| Re-Review Reque                                                                          |                                                                      |                                                                      |        |                                 |                     | Trend The Development |                  |
|                                                                                          |                                                                      | <sup>IO.</sup><br>e area provided below                              | . 1    |                                 |                     |                       | leads to a       |
| change in pricing o                                                                      | f no less than \$2,500.0                                             | 10.                                                                  |        |                                 |                     |                       |                  |
| Please enter any a                                                                       | additional notes in the                                              |                                                                      |        |                                 |                     |                       |                  |
| Please enter any a                                                                       | additional notes in the                                              |                                                                      |        |                                 |                     |                       |                  |
| Please enter any a                                                                       | additional notes in the                                              |                                                                      |        |                                 |                     |                       |                  |
| Please enter any a                                                                       | additional notes in the                                              |                                                                      |        |                                 |                     |                       |                  |
| Please enter any a<br>Notes are limited to                                               | additional notes in the                                              |                                                                      | *      |                                 |                     |                       |                  |
| Please enter any a<br>Notes are limited to                                               | additional notes in the                                              | e area provided below                                                | *      | 1                               |                     |                       |                  |
| Please enter any a<br>Notes are limited to<br>If Option 2 was cho<br>To upload supportin | additional notes in the<br>500 characters.<br>sen, you must supply s | e area provided below<br>supporting documentations<br>use click here | on.    | 1<br>ncel if you do NOT wish to | submit your case fo | or re-review.         |                  |

#### Slide notes

To add a documentation for the Amended Review Request, click the Upload Documentation link Documents must be in PDF file format and cannot exceed 40 MB (megabytes).

Before submitting your request for an Amended Review, please ensure that all case documentation from the original submission date going forward and up to the current date is included in the re-review request. To delete documentation, locate the document and click the 'Delete' button that appears to the right of the file name.

Once you have added all required documentation, click the Continue button at the bottom of the screen.

Note: The Case Documents page text has been updated to remove the 100-page limit for medical records.

### Slide 18 of 45 - Amended Review Case Documents

| Home                                       | About This Site                                                                                | CMS Links                                                    | How To | Reference Materials             | Contact Us          | Logoff       | <u>kip Navigat</u> |
|--------------------------------------------|------------------------------------------------------------------------------------------------|--------------------------------------------------------------|--------|---------------------------------|---------------------|--------------|--------------------|
| Case Re-R                                  | eview Request                                                                                  | Details                                                      |        |                                 |                     |              |                    |
| Case Number: 234                           | 576                                                                                            |                                                              |        |                                 |                     | QUICK H      |                    |
| Re-Review Reques                           |                                                                                                |                                                              |        |                                 |                     |              |                    |
|                                            | dditional notes in the                                                                         |                                                              |        |                                 |                     |              |                    |
|                                            |                                                                                                |                                                              |        |                                 |                     |              |                    |
| Please enter any a<br>Notes are limited to | dditional notes in the                                                                         |                                                              |        |                                 |                     |              |                    |
|                                            | dditional notes in the                                                                         |                                                              |        |                                 |                     |              |                    |
|                                            | dditional notes in the                                                                         |                                                              |        |                                 |                     |              |                    |
|                                            | dditional notes in the                                                                         |                                                              |        |                                 |                     |              |                    |
|                                            | dditional notes in the                                                                         |                                                              |        |                                 |                     |              |                    |
| Notes are limited to                       | dditional notes in the                                                                         | area provided below                                          | *      |                                 |                     |              |                    |
| Notes are limited to                       | dditional notes in the<br>500 characters.                                                      | area provided below                                          | *      | 1                               |                     |              |                    |
| Notes are limited to                       | dditional notes in the<br>500 characters.<br>sen, you must supply su<br>g documentation, pleas | area provided below<br>upporting documentati<br>e click here | on.    | l<br>ncel if you do NOT wish to | submit your case fo | r re-review. |                    |

### Slide notes

To delete documentation, locate the document and click the 'Delete' button that appears to the right of the file name. Once you have added all required documentation, click the Continue button at the bottom of the screen.

### Slide 19 of 45 - Case Re-Review Verification

|                                                                                                  | About This Site                                                            | CMS Links      | How To              | Reference Materials        | Contact Us          | Logoff                |                 |
|--------------------------------------------------------------------------------------------------|----------------------------------------------------------------------------|----------------|---------------------|----------------------------|---------------------|-----------------------|-----------------|
| Case Re-                                                                                         | Review Request                                                             | t Verification |                     |                            |                     |                       |                 |
|                                                                                                  |                                                                            |                |                     |                            | <                   | QUIC                  | K HELP          |
| Case Number:12                                                                                   | 23456                                                                      |                |                     |                            |                     | Help Abo              | ut This Page    |
|                                                                                                  | est.All data will be lost.<br>est type: Medical                            |                |                     |                            |                     |                       |                 |
|                                                                                                  |                                                                            |                |                     | reviously considered by C  | MS, which was date  | d prior to the submis | sion date of t  |
| change in pricing                                                                                | of no less than \$2,500.0                                                  |                | n; or you believe a | submission error exists in | the documentation p | previously submitted  | I that leads to |
| change in pricing<br>Additional notes                                                            | of no less than \$2,500.0                                                  | 0.             |                     | submission error exists in | the documentation p | previously submitted  | l that leads to |
| change in pricing<br>Additional notes<br>Please re-review<br>Documentation                       | of no less than \$2,500.0<br>::<br>the case using the additi<br>uploaded:  | 0.             |                     | submission error exists in | the documentation p | previously submitted  | l that leads to |
| change in pricing<br>Additional notes<br>Please re-review<br>Documentation (<br>Medical Records. | of no less than \$2,500.0<br>the case using the additi<br>uploaded:<br>pdf | 0.             |                     | submission error exists in | the documentation p | previously submitted  | I that leads to |
| change in pricing<br>Additional notes<br>Please re-review<br>Documentation (<br>Medical Records. | of no less than \$2,500.0<br>the case using the additi<br>uploaded:<br>pdf | 0.             |                     | submission error exists in | the documentation p | oreviously submitted  | I that leads to |
| change in pricing<br>Additional notes<br>Please re-review<br>Documentation (<br>Medical Records. | of no less than \$2,500.0<br>the case using the additi<br>uploaded:<br>pdf | 0.             |                     | submission error exists in | the documentation p | previously submitted  | I that leads to |

#### Slide notes

The Case Re-Review Request Verification page appears after Option 1 or Option 2 has been selected.

Verify that the information provided is accurate. Click [Previous] to make changes.

If you wish to cancel the re-review request, click [Cancel]. All information for the Re-Review Request is discarded.

To proceed with the re-review request, click [Continue].

### Slide 20 of 45 - Case Re-Review Verification

| iew Request           | Verification                                                                                                    |                                                                                                    |                                                                                                    |                                                                                                    |                                                                                                    |                                                                                                    |
|-----------------------|----------------------------------------------------------------------------------------------------|----------------------------------------------------------------------------------------------------|----------------------------------------------------------------------------------------------------|----------------------------------------------------------------------------------------------------|----------------------------------------------------------------------------------------------------|----------------------------------------------------------------------------------------------------|
|                       |                                                                                                    |                                                                                                    |                                                                                                    |                                                                                                    |                                                                                                    |                                                                                                    |
|                       |                                                                                                    |                                                                                                    |                                                                                                    | <                                                                                                    | QUIC                                                                                                    | C HELP                                                                                                    |
|                       |                                                                                                    |                                                                                                    |                                                                                                    |                                                                                                    | Help Abou                                                                                                    | t This Page                                                                                                    |
| pe: Medical           |                                                                                                    |                                                                                                    |                                                                                                    |                                                                                                    |                                                                                                    |                                                                                                    |
| warrants a change i   | n CMS' determination;                                                                                                    |                                                                                                    |                                                                                                    |                                                                                                    |                                                                                                    |                                                                                                    |
| ase using the additio | nal medical records pro                                                                                                    | vided.                                                                                                    |                                                                                                    |                                                                                                    |                                                                                                    |                                                                                                    |
| ded:                  |                                                                                                    |                                                                                                    |                                                                                                    |                                                                                                    |                                                                                                    |                                                                                                    |
|                       |                                                                                                    |                                                                                                    |                                                                                                    |                                                                                                    |                                                                                                    |                                                                                                    |
|                       |                                                                                                    |                                                                                                    |                                                                                                    |                                                                                                    |                                                                                                    |                                                                                                    |
| Cancel                |                                                                                                    |                                                                                                    |                                                                                                    |                                                                                                    |                                                                                                    |                                                                                                    |
| Cancel                |                                                                                                    |                                                                                                    |                                                                                                    |                                                                                                    |                                                                                                    |                                                                                                    |
|                       | review request below<br>the Previous buttor<br>I data will be lost.<br>pe: Medical<br>v Request: You belie<br>warrants a change i<br>less than \$2,500.00<br>ase using the additio | review request below to verify the information<br>of the Previous button to return to the previous<br>of data will be lost.<br><b>pe:</b> Medical<br><b>v Request:</b> You believe you have additional<br>warrants a change in CMS' determination;<br>less than \$2,500.00.<br>ase using the additional medical records pro- | review request below to verify the information you have enter<br>(the Previous button to return to the previous page to edit inf<br>) data will be lost.<br>pe: Medical<br>v Request: You believe you have additional evidence, not previous<br>warrants a change in CMS' determination; or you believe a seless than \$2,500.00.<br>ase using the additional medical records provided. | review request below to verify the information you have entered is correct. If the inform<br>the Previous button to return to the previous page to edit information. Click the Cancel<br>data will be lost.<br>pe: Medical<br>v Request: You believe you have additional evidence, not previously considered by Cl<br>warrants a change in CMS' determination; or you believe a submission error exists in<br>less than \$2,500.00.<br>ase using the additional medical records provided. | review request below to verify the information you have entered is correct. If the information is correct, click<br>(the Previous button to return to the previous page to edit information. Click the Cancel button to return to t<br>I data will be lost.<br>pe: Medical<br>v Request: You believe you have additional evidence, not previously considered by CMS, which was dated<br>warrants a change in CMS' determination; or you believe a submission error exists in the documentation p<br>less than \$2,500.00.<br>ase using the additional medical records provided. | eview request below to verify the information you have entered is correct. If the information is correct, click the Continue buttor<br>the Previous button to return to the previous page to edit information. Click the Cancel button to return to the Home page and<br>data will be lost.<br>pe: Medical<br>v Request: You believe you have additional evidence, not previously considered by CMS, which was dated prior to the submiss<br>warrants a change in CMS' determination; or you believe a submission error exists in the documentation previously submitted<br>less than \$2,500.00. |

#### Slide notes

If you only amended RX information, this information will appear. Verify all the related information.

Verify that the information provided is accurate. Click [Previous] to make changes.

If you wish to cancel the re-review request, click [Cancel]. All information for the Re-Review Request is discarded.

To proceed with the re-review request, click [Continue].

Upon the case re-review, you will receive either a Re-Review Request Decision - Approval Letter or Re-Review Request Decision - Denial Letter

### Slide 21 of 45 - Case Re-Review Request Confirmation Page

|                                          | About This Site                                    | CMS Links               | How To             | Reference Materials       | Contact Us             | Logoff                           |
|------------------------------------------|----------------------------------------------------|-------------------------|--------------------|---------------------------|------------------------|----------------------------------|
| Case Re-R                                | eview Request                                      | t Confirmation          |                    |                           |                        |                                  |
|                                          |                                                    |                         |                    |                           | Print this page        | QUICK HELP                       |
| You have successf                        | ully submitted a re-revie                          | ew request for Case Nu  | mber: 123456       |                           |                        | Help About This Page             |
| Re-Review reques                         | st type: RX                                        |                         |                    |                           |                        |                                  |
| change in pricing o                      | hich warrants a change<br>f no less than \$2,500.0 |                         | ; or you believe a | a submission error exists | in the documentation p | reviously submitted that leads t |
| Additional notes:<br>Please re-review th | e case using the additi                            | onal medical records pr | ovided.            |                           |                        |                                  |
| Documentation u                          | ploaded:                                           |                         |                    |                           |                        |                                  |
| Medical Records.p                        | df                                                 |                         |                    |                           |                        |                                  |
| Click the Continue                       | button to return to the C                          | Case Summary page.      |                    |                           |                        |                                  |
| Continue                                 |                                                    |                         |                    |                           |                        |                                  |
|                                          |                                                    |                         |                    |                           |                        |                                  |
|                                          |                                                    |                         |                    |                           |                        |                                  |
|                                          |                                                    |                         |                    |                           |                        |                                  |
|                                          |                                                    |                         |                    |                           |                        |                                  |
|                                          |                                                    |                         |                    |                           |                        |                                  |

#### Slide notes

The Case Re-Review Request Confirmation page confirms that your re-review request has been submitted. If Prescription changes or Both was selected for the re-review, these changes will appear on the summary page.

### Slide 22 of 45 - Verification Review

| CMS Workers' Compensa                                                         | ation Set-Aside Web Portal COB®R                                                                                                    |
|-------------------------------------------------------------------------------|----------------------------------------------------------------------------------------------------|
| CENTRE FOR HERCIER & MEDICUS REPORTS                                          | Conditiation of<br>Benefits and Recovery<br>Skip Naviga                                                                                                    |
| Home About This Site CMS Links How To                                         |                                                                                                    |
|                                                                               |                                                                                                    |
| Case Summary                                                                  |                                                                                                    |
| Beneficiary/Claimant * WCMSA Administrator * Diagnosis Codes *                | Medical * Prescriptions * WC Carrier * Employer* Attorney                                                                                                    |
| Notes Documents * Summary                                                     | incurcui incomptiono incomptione incomptione incomptin |
| Notes Documents Communy                                                       |                                                                                                    |
|                                                                               |                                                                                                    |
| Summary Information                                                           |                                                                                                    |
|                                                                               | Print this page                                                                                                    |
|                                                                               | QUICK HELP                                                                                                    |
| More than 12 months have passed since the date of the last Closeout Letter,   | a full resubmission is now required and must include all                                                                                                    |
| documents submitted on the original case and all documentation for the pas t  |                                                                                                    |
| Required Resubmission button to create your new case. Required Resubm         |                                                                                                    |
| Required Resubmission button to create your new case. Required Resubm         | lission                                                                                                    |
| Please review your case information. Please note that a Consent Form is rea   | uired prior to case submission. If you need to change the information, click the 'Edit'                                                                                                    |
|                                                                               | to submit the case. Click 'Cancel Case Creation' to cancel the process, all data will be                                                                                                    |
| lost. Click 'Save Case as Work-In-Process' button to save entered data. Print |                                                                                                    |
|                                                                               |                                                                                                    |
| If you would like to request a CMS Re-Review of this case, please click the F | Request Case Re-Review button. Request Case Re-Review                                                                                                    |
|                                                                               |                                                                                                    |
|                                                                               |                                                                                                    |
| /iew Alerts                                                                   |                                                                                                    |
|                                                                               |                                                                                                    |
| ase Number: 434577 Prior Case Number: 234576 New Case Numbe                   | <i>r</i> .                                                                                                    |
| View                                                                          | View                                                                                                    |
| laimant Information                                                           | WC Carrier                                                                                                    |
| ast Name: Doe MI: B. First Name: John                                         | Insurer Name: ABC Company                                                                                                    |
| Date of Birth: June 12, 1966                                                  | Policy Number: J98987654440                                                                                                    |
| Date of Injury: January 19, 2010                                              |                                                                                                    |
| , , , , , , , , , , , , , , , , , , , ,                                       | Claim Number: 7654309866565                                                                                                    |
| ledicare ID:98765987B                                                         | Claim Number: 7654309866565<br>Rx PCN:                                                                                                    |

#### Slide notes

The new Case Summary page will appear, displaying the Case Number and the Prior Case Number. Please review your case information.

# Slide 23 of 45 - Verification Review

|                                                |                      |                                              | Drug Name | Dosage               | NDC | Per Day | Per Week | Frequency<br>Per Month # Years |
|------------------------------------------------|----------------------|----------------------------------------------|-----------|----------------------|-----|---------|----------|--------------------------------|
| ACETAMINOPHEI                                  | N                    |                                              |           | 62991-2690-04        |     | 1.0     |          | 15                             |
| OXAZEPAM                                       |                      |                                              | 10 MG     | 00172-4804-60        | 3.0 | )       |          | 15                             |
| Diagnosis Cod                                  | es                   |                                              | View      |                      |     |         |          |                                |
| Diag Code:<br>933<br>5933                      |                      |                                              |           |                      |     |         |          |                                |
|                                                |                      |                                              | View      |                      |     |         |          |                                |
| Medical                                        |                      |                                              |           |                      |     |         |          |                                |
| NPI: 12656194<br>Facility: Great<br>Case Notes | 98<br>Baltimore Medi | ical Center                                  | View      |                      |     |         |          |                                |
| 2010-02-08<br>2010-01-10                       |                      | Attached additional r<br>Collecting document |           | rk in progress case. |     |         |          |                                |
| Case Docume                                    | nts                  |                                              | View      |                      |     |         |          |                                |

### Slide notes

The middle section of the Case Summary page will display all Prescription Drug, Diagnosis Code, and Medical information, as well as the Case Notes.

| View                                                                                                    |  |
|----------------------------------------------------------------------------------------------------|--|
| Diagnosis Codes                                                                                                    |  |
| Diag Code:                                                                                                    |  |
| 933                                                                                                    |  |
| 5933                                                                                                    |  |
|                                                                                                    |  |
| View                                                                                                    |  |
| Medical                                                                                                    |  |
|                                                                                                    |  |
| Does the proposed WCMSA for this settlement include                                                                                                    |  |
| any costs associated with a major medical center? Yes                                                                                                    |  |
| Zip Code: 21204                                                                                                    |  |
| NPI: 1265619498                                                                                                    |  |
| Facility: Great Baltimore Medical Center                                                                                                    |  |
|                                                                                                    |  |
| View                                                                                                    |  |
| Case Notes                                                                                                    |  |
|                                                                                                    |  |
|                                                                                                    |  |
|                                                                                                    |  |
| 2010-02-08     John Smith     Attached additional medical forms.       2010-01-10     John Smith     Collecting documentation, saving as work in progress case. |  |
| 2010-01-10 John Shilli Collecting documentation, saving as work in progress case.                                                                               |  |
|                                                                                                    |  |
| View                                                                                                    |  |
| Case Documents                                                                                                    |  |
|                                                                                                    |  |
|                                                                                                    |  |
|                                                                                                    |  |
| 05 - Submitter Letter or Other Summary Documents                                                                                                    |  |
|                                                                                                    |  |
| 10 - Consent Form *                                                                                                    |  |
| ConsentForm.pdf                                                                                                    |  |
|                                                                                                    |  |
| 15 - Rated Age Information or Life Expectancy                                                                                                    |  |

### Slide notes

Verify the Prescription Drugs, Diagnosis Codes, Case Notes, and Case Documents. You can click the View button to view those individual pages.

### Slide 25 of 45 - Case Submission Confirmation

| Case Documents View                                                                                                    |  |
|----------------------------------------------------------------------------------------------------|--|
| 05 - Submitter Letter or Other Summary Documents *                                                                              |  |
| subLetter.pdf                                                                                                    |  |
| 10 - Consent Form *                                                                                                    |  |
| ConsentForm.pdf                                                                                                    |  |
| 15 - Rated Age Information or Life Expectancy                                                                                   |  |
| 20 - Life Care Plan *                                                                                                    |  |
| longCare.pdf                                                                                                    |  |
| 25 - Proposed/Final Settlement Agreement or Proposed or Court Ordered *                                                         |  |
| longCare.pdf                                                                                                    |  |
| 30 - Set-Aside Administrator or Copy of Agreement * (Required for new case submission when the identified case administrator is |  |
| Professional Administrator)                                                                                                    |  |
| 35 - Medical Records (1st Report of Injury through Recent Treatment) *                                                          |  |
| Medical.pdf                                                                                                    |  |
| 40 - Payment History *                                                                                                    |  |
| payment.pdf                                                                                                    |  |
| 45 - Future Treatment Plans                                                                                                    |  |
| 50 - Supplement/Additional Information                                                                                          |  |
| Previous Save Work-In-Progress Manage Access Submit Case Cancel Case Creation New Search                                        |  |

### Slide notes

All supporting documentation will display at the bottom. You can click Previous to go back to the Case Documents page or you can click New Search to search for a new case.

### Slide 26 of 45 - Re-Submission

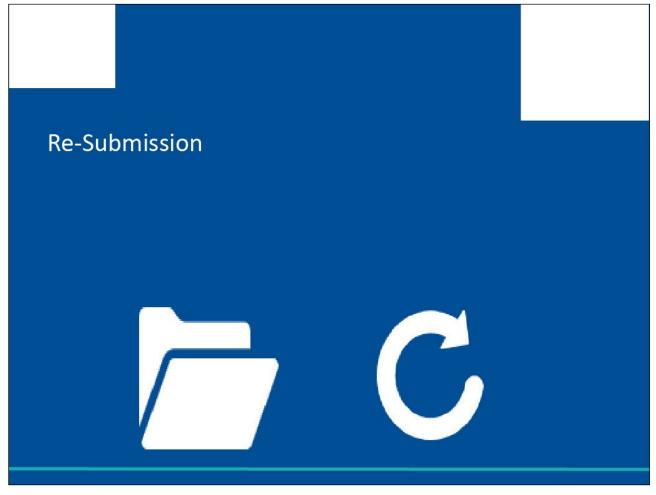

#### Slide notes

Re-submission of a case.

### Slide 27 of 45 - Resubmission

| Home                                                                                                    | About This Site                                                                                                    | CMS Links                                                                   | How To                                      | Reference Materials                                                                                                    | Contact Us                                                                                                 | <u>Skip Navigat</u><br>Logoff           |
|----------------------------------------------------------------------------------------------------|----------------------------------------------------------------------------------------------------|-----------------------------------------------------------------------------|---------------------------------------------|----------------------------------------------------------------------------------------------------|----------------------------------------------------------------------------------------------------|-----------------------------------------|
| Tiome                                                                                                    | About this one                                                                                                    | CIVIS LINKS                                                                 | 110w 10                                     | Reference materials                                                                                                    | Contact US                                                                                                 | Logon                                   |
| -                                                                                                    |                                                                                                    |                                                                             |                                             |                                                                                                    |                                                                                                    |                                         |
| Case Sum                                                                                                    | imary                                                                                                    |                                                                             |                                             |                                                                                                    |                                                                                                    |                                         |
| Beneficiary/Clair                                                                                                    | mant * WCMSA Admin                                                                                                    | istrator * Diagnosi                                                         | is Codes * Med                              | dical * Prescriptions *                                                                                                    | WC Carrier *                                                                                               | Employer* Attorney                      |
|                                                                                                    | uments * Summary                                                                                                    |                                                                             |                                             |                                                                                                    |                                                                                                    |                                         |
| 110100 2000                                                                                                    | Gammary                                                                                                    |                                                                             |                                             |                                                                                                    |                                                                                                    |                                         |
|                                                                                                    | 20021 001                                                                                                    |                                                                             |                                             |                                                                                                    |                                                                                                    |                                         |
| Summary                                                                                                    | Information                                                                                                    |                                                                             |                                             |                                                                                                    |                                                                                                    |                                         |
|                                                                                                    |                                                                                                    |                                                                             |                                             |                                                                                                    | Print                                                                                                    | this page                               |
|                                                                                                    |                                                                                                    |                                                                             |                                             |                                                                                                    |                                                                                                    |                                         |
|                                                                                                    |                                                                                                    |                                                                             |                                             |                                                                                                    |                                                                                                    | QUICK HELP                              |
|                                                                                                    |                                                                                                    |                                                                             |                                             | resubmission is now requ                                                                                                    |                                                                                                    | Ide all Help About This Page            |
|                                                                                                    |                                                                                                    |                                                                             |                                             | ears (up to present date).                                                                                                    | Please select the                                                                                          |                                         |
| Required Resubm                                                                                                    | ission button to create yo                                                                                                    | ur new case Requi                                                           | red Resubmissior                            | n                                                                                                    |                                                                                                    |                                         |
|                                                                                                    |                                                                                                    |                                                                             |                                             |                                                                                                    |                                                                                                    |                                         |
|                                                                                                    | ir case information. Pleas                                                                                                    | e note that a Consent                                                       | t Form is required                          | prior to case submission                                                                                                    | It you need to cha                                                                                         | nge the information, click the 'Edit'   |
|                                                                                                    |                                                                                                    |                                                                             |                                             |                                                                                                    |                                                                                                    |                                         |
| button. If you are :                                                                                                    | satisfied with the informati                                                                                                    | on, click the 'Submit                                                       | Case' button to su                          |                                                                                                    |                                                                                                    | to cancel the process, all data will be |
|                                                                                                    | satisfied with the informati<br>ase as Work-In-Process'                                                                                                    |                                                                             |                                             | ,<br>bmit the case. Click 'Cano                                                                                                    |                                                                                                    | to cancel the process, all data will be |
|                                                                                                    |                                                                                                    |                                                                             |                                             | ,<br>bmit the case. Click 'Cano                                                                                                    |                                                                                                    | to cancel the process, all data will be |
| lost. Click 'Save C                                                                                                    | ase as Work-In-Process'                                                                                                    | button to save entere                                                       | d data. Print this p                        | ,<br>bmit the case. Click 'Cano                                                                                                    | el Case Creation'                                                                                          |                                         |
| lost. Click 'Save C                                                                                                    | ase as Work-In-Process'                                                                                                    | button to save entere                                                       | d data. Print this p                        | ,<br>bmit the case. Click 'Cano<br>bage for your records.                                                                                                   | el Case Creation'                                                                                          |                                         |
| ost. Click 'Save C                                                                                                    | ase as Work-In-Process'                                                                                                    | button to save entere                                                       | d data. Print this p                        | ,<br>bmit the case. Click 'Cano<br>bage for your records.                                                                                                   | el Case Creation'                                                                                          |                                         |
| lost. Click 'Save C<br>If you would like t                                                                                                    | ase as Work-In-Process'                                                                                                    | button to save entere                                                       | d data. Print this p                        | ,<br>bmit the case. Click 'Cano<br>bage for your records.                                                                                                   | el Case Creation'                                                                                          |                                         |
| lost. Click 'Save C<br>If you would like t                                                                                                    | ase as Work-In-Process'                                                                                                    | button to save entere                                                       | d data. Print this p                        | ,<br>bmit the case. Click 'Cano<br>bage for your records.                                                                                                   | el Case Creation'                                                                                          |                                         |
| lost. Click 'Save C<br>If you would like t<br>/iew Alerts                                                                                                    | ase as Work-In-Process'<br>to request a CMS Re-Rev                                                                                                    | button to save entere<br>iew of this case, plea:                            | d data. Print this p                        | ,<br>bmit the case. Click 'Cano<br>bage for your records.                                                                                                   | el Case Creation'                                                                                          |                                         |
| lost. Click 'Save C<br>If you would like t<br>/iew Alerts                                                                                                    | case as Work-In-Process'<br>to request a CMS Re-Rev                                                                                                    | button to save entere<br>iew of this case, plea:                            | ed data. Print this p<br>se click the Reque | ,<br>bmit the case. Click 'Cano<br>bage for your records.                                                                                                   | el Case Creation'                                                                                          |                                         |
| ost. Click 'Save C<br>If you would like t<br>/iew Alerts<br>ase Number: 434                                                                                                    | case as Work-In-Process'<br>to request a CMS Re-Rev<br>1577 Prior Case Numb                                                                                             | button to save entere<br>iew of this case, pleas<br>er: <u>234576</u> New C | ed data. Print this p<br>se click the Reque | ,<br>bmit the case. Click 'Cano<br>bage for your records.                                                                                                   | el Case Creation'                                                                                          | Re-Review                               |
| lost. Click 'Save C<br>If you would like t<br>/iew Alerts<br>ase Number: <b>434</b>                                                                                                    | case as Work-In-Process'<br>to request a CMS Re-Rev<br>1577 Prior Case Numb                                                                                             | button to save entere<br>iew of this case, pleas<br>er: <u>234576</u> New C | ed data. Print this p<br>se click the Reque | bmit the case. Click 'Canc<br>bage for your records.<br>est Case Re-Review butto                                                                            | el Case Creation'                                                                                          | Re-Review                               |
| lost. Click 'Save C<br>If you would like t<br>/iew Alerts<br>ase Number: 434<br>laimant Informat                                                                                                    | case as Work-In-Process'<br>to request a CMS Re-Rev<br>1577 Prior Case Numb                                                                                             | button to save entere<br>iew of this case, pleas<br>er: <u>234576</u> New C | ed data. Print this p<br>se click the Reque | brit the case. Click 'Canc<br>bage for your records.<br>est Case Re-Review buttor<br>WC Car                                                                 | el Case Creation'                                                                                          | Re-Review                               |
| lost. Click 'Save C<br>If you would like t<br>/iew Alerts<br>ase Number: 434<br>laimant Informat<br>ast Name: Doe 1                                                                                        | case as Work-In-Process'<br>to request a CMS Re-Rev<br>1577 Prior Case Numb<br>tion<br>MI: B. First Name: John                                                          | button to save entere<br>iew of this case, pleas<br>er: <u>234576</u> New C | ed data. Print this p<br>se click the Reque | brit the case. Click 'Canc<br>bage for your records.<br>est Case Re-Review buttor<br>WC Car<br>Insurer                                                      | el Case Creation'<br>n. Request Case                                                                       | Re-Review<br>View                       |
| lost. Click 'Save C<br>If you would like t<br>/iew Alerts<br>ase Number: 434<br>laimant Informat<br>ast Name: Doe 1<br>Date of Birth: June                                                                 | to request a CMS Re-Rev<br>577 Prior Case Numb<br>tion<br>MI: B. First Name: John<br>a 12, 1966                                                                         | button to save entere<br>iew of this case, pleas<br>er: <u>234576</u> New C | ed data. Print this p<br>se click the Reque | bonit the case. Click 'Canc<br>page for your records.<br>est Case Re-Review buttor<br>WC Ca<br>Insurer<br>Policy I                                          | el Case Creation'<br>n. Request Case<br>rrier<br>Name: ABC Com                                             | Parany<br>54440                         |
| lost. Click 'Save C<br>If you would like t<br>/iew Alerts<br>ase Number: 434<br>laimant Informat<br>ast Name: Doe 1<br>Date of Birth: June<br>Date of Injury: Jan                                          | to request a CMS Re-Rev<br>577 Prior Case Numb<br>tion<br>MI: B. First Name: John<br>a 12, 1966<br>uary 19, 2010                                                        | button to save entere<br>iew of this case, pleas<br>er: <u>234576</u> New C | ed data. Print this p<br>se click the Reque | bonit the case. Click 'Canc<br>page for your records.<br>est Case Re-Review buttor<br>WC Ca<br>Insurer<br>Policy I                                          | el Case Creation'<br>n. Request Case<br>rrier<br>Name: ABC Com<br>Number: J989876<br>Number: 7654309       | Parany<br>54440                         |
| lost. Click 'Save C<br>If you would like t<br>/iew Alerts<br>ase Number: 434<br>laimant Informat<br>ast Name: Doe 1<br>Date of Birth: June<br>Date of Injury: Jan<br>Medicare ID:98765                     | to request a CMS Re-Rev<br>577 Prior Case Numb<br>tion<br>MI: B. First Name: John<br>a 12, 1966<br>uary 19, 2010<br>5987B                                               | button to save entere<br>iew of this case, pleas<br>er: <u>234576</u> New C | ed data. Print this p<br>se click the Reque | bonit the case. Click 'Canc<br>page for your records.<br>est Case Re-Review buttor<br>WC Car<br>Insurer<br>Policy I<br>Claim I                              | el Case Creation'<br>n. Request Case<br>rrier<br>Name: ABC Com<br>Number: J989876<br>Number: 7654309<br>N: | Parany<br>54440                         |
| lost. Click 'Save C<br>If you would like t<br>/iew Alerts<br>ase Number: 434<br>laimant Informat<br>.ast Name: Doe M<br>Date of Birth: June<br>Date of Injury: Jan<br>Aedicare ID:98765<br>SSN:123-45-9763 | Case as Work-In-Process'<br>to request a CMS Re-Rev<br>1577 Prior Case Numb<br>tion<br>VII: B. First Name: John<br>12, 1966<br>uary 19, 2010<br>5987B                   | button to save entere<br>iew of this case, pleas<br>er: <u>234576</u> New C | ed data. Print this p<br>se click the Reque | bonit the case. Click 'Canc<br>page for your records.<br>est Case Re-Review buttor<br>wc Ca<br>Insurer<br>Policy I<br>Claim I<br>Rx PCI<br>Rx BIN           | el Case Creation'<br>n. Request Case<br>rrier<br>Name: ABC Com<br>Number: J989876<br>Number: 7654309<br>N: | Parany<br>54440                         |
| lost. Click 'Save C<br>If you would like t<br>View Alerts<br>ase Number: 434<br>Claimant Informat                                                                                                    | Case as Work-In-Process'<br>to request a CMS Re-Rev<br>577 Prior Case Numb<br>tion<br>VII: B. First Name: John<br>9 12, 1966<br>uary 19, 2010<br>5987B<br>3 Main Street | button to save entere<br>iew of this case, pleas<br>er: <u>234576</u> New C | ed data. Print this p<br>se click the Reque | bmit the case. Click 'Canc<br>bage for your records.<br>est Case Re-Review buttor<br>WC Car<br>Insurer<br>Policy I<br>Claim I<br>Rx PCI<br>Rx BIN<br>Tax ID | el Case Creation'<br>n. Request Case<br>rrier<br>Name: ABC Com<br>Number: J989876<br>Number: 7654309<br>N: | pany<br>54440<br>866565                 |

### Slide notes

The Case Summary page will appear. If the case is eligible for re-resubmisson You will be able to select the request case re-submission button.

### Slide 28 of 45 - Case Resubmission - New Case Creation Page

|                                                                               | About This Site                                                                                                    | CMS Links                            | How To                | Reference Materials                                                       | Contact Us              | Logoff           |                     |
|-------------------------------------------------------------------------------|----------------------------------------------------------------------------------------------------|--------------------------------------|-----------------------|---------------------------------------------------------------------------|-------------------------|------------------|---------------------|
|                                                                               | O                                                                                                    |                                      |                       |                                                                           |                         |                  |                     |
| New Case                                                                      | Creation                                                                                                    |                                      |                       |                                                                           |                         | er<br>Hitseen    |                     |
|                                                                               |                                                                                                    |                                      |                       |                                                                           |                         | QUI              | CK HELP             |
|                                                                               |                                                                                                    |                                      |                       | kers' Compensation Medic                                                  |                         | Help At          | bout This Page      |
|                                                                               | · · · · · · · · · · · · · · · · · · ·                                                                                                    |                                      |                       | meets the criteria set for no<br>osed settlement amount is                |                         | mits set for a W | CMSA case Note:     |
|                                                                               | ent Amount field will be ro                                                                                                    |                                      |                       |                                                                           |                         | This sector a m  | omorreuse. Hote.    |
|                                                                               |                                                                                                    |                                      |                       |                                                                           |                         |                  |                     |
|                                                                               |                                                                                                    |                                      |                       | d corresponding documen                                                   |                         |                  |                     |
|                                                                               |                                                                                                    |                                      |                       | information and save it to                                                | the WCMSAP. The inf     | ormation saved   | will be available   |
| hen you return to                                                             | o the portal to complete the                                                                                                    | ne new case creation                 | n process.            |                                                                           |                         |                  |                     |
| begin the new                                                                 | case creation process er                                                                                                    | ter the required data                | a and click the 'Cont | tinue' button. To cancel the                                              | case creation click th  | e 'Cancel' hutto | on to return to the |
| ome page.                                                                     | case creation process, er                                                                                                    | ner me required date                 |                       | ande batton. To cancer the                                                | case creation, click an | e ouncer butte   | into retain to the  |
|                                                                               |                                                                                                    |                                      |                       |                                                                           |                         |                  |                     |
|                                                                               |                                                                                                    |                                      |                       |                                                                           |                         |                  |                     |
| asterisk (*) indi                                                             | cates a required field.                                                                                                    |                                      |                       |                                                                           |                         |                  |                     |
| asterisk (*) indi                                                             | cates a required field.                                                                                                    |                                      |                       |                                                                           |                         |                  |                     |
| he Beneficiary/0                                                              |                                                                                                    | y Number (SSN) or M                  | Medicare ID must b    | e provided. You may not p                                                 | rovide both. The Initia | I Date of Injury | CCYY may not be     |
| he Beneficiary/0                                                              |                                                                                                    | y Number (SSN) or M                  | Medicare ID must b    | e provided. You may not p                                                 | rovide both. The Initia | I Date of Injury | CCYY may not be     |
| he Beneficiary/0<br>ess than 1965.                                            | Claimant's Social Securit                                                                                                    |                                      |                       |                                                                           |                         |                  | -                   |
| The Beneficiary/(<br>ess than 1965.<br>The information                        | Claimant's Social Securit                                                                                                    | rmation provided d                   |                       | e provided. You may not p<br>ration. If this information                  |                         |                  | -                   |
| The Beneficiary/(<br>ess than 1965.<br>The information                        | Claimant's Social Securit                                                                                                    | rmation provided d                   |                       |                                                                           |                         |                  | -                   |
| The Beneficiary/(<br>ess than 1965.<br>The information                        | Claimant's Social Securit                                                                                                    | rmation provided d                   |                       |                                                                           |                         |                  | -                   |
| The Beneficiary/(<br>ess than 1965.<br>The information                        | Claimant's Social Securit<br>below reflects the info<br>ation" link on the WCM                                                                                                    | rmation provided d<br>SAP Home page. |                       | ration. If this information                                               |                         |                  | -                   |
| The Beneficiary/(<br>ess than 1965.<br>The information                        | Claimant's Social Securit<br>below reflects the info<br>ation" link on the WCM<br>Medicare ID: *                                                                                      | rmation provided d<br>SAP Home page. | luring initial regist | OR SSN: * CR SSN: *                                                       |                         |                  | -                   |
| The Beneficiary/(<br>ess than 1965.<br>The information                        | Claimant's Social Securit<br>below reflects the info<br>ation" link on the WCM<br>Medicare ID: *<br>Re-Enter Medicare ID: *                                                           | rmation provided d<br>SAP Home page. | luring initial regist | OR SSN: * [<br>OR SSN: * [<br>IM/DD/CCYY)                                 | has changed it may      |                  | -                   |
| The Beneficiary/(<br>ess than 1965.<br>The information                        | Claimant's Social Securit<br>below reflects the info<br>ation" link on the WCM<br>Medicare ID: *<br>Re-Enter Medicare ID: *<br>Initial Date of Injury: *<br>Last Name: *              | rmation provided d<br>SAP Home page. | luring initial regist | OR SSN: * CR SSN: *                                                       |                         |                  | -                   |
| The Beneficiary/(<br>ess than 1965.<br>The information                        | Claimant's Social Securit<br>below reflects the info<br>ation" link on the WCM<br>Medicare ID:<br>Re-Enter Medicare ID:<br>Initial Date of Injury:<br>Last Name:<br>Gender:           | rmation provided d<br>SAP Home page. | luring initial regist | OR SSN: * [<br>OR SSN: * [<br>OR SSN: * [<br>IM/DD/CCYY)<br>First Name: * | has changed it may      |                  | -                   |
| The Beneficiary/(<br>ess than 1965.<br>The information<br>Account Information | Claimant's Social Securit<br>below reflects the info<br>ation" link on the WCM<br>Medicare ID: *<br>Re-Enter Medicare ID: *<br>Initial Date of Injury: *<br>Last Name: *<br>Gender: * | rmation provided d<br>SAP Home page. | luring initial regist | OR SSN: * [<br>OR SSN: * [<br>IM/DD/CCYY)                                 | has changed it may      |                  |                     |
| The Beneficiary/(<br>ess than 1965.<br>The information<br>Account Information | Claimant's Social Securit<br>below reflects the info<br>ation" link on the WCM<br>Medicare ID:<br>Re-Enter Medicare ID:<br>Initial Date of Injury:<br>Last Name:<br>Gender:           | rmation provided d<br>SAP Home page. | luring initial regist | OR SSN: * [<br>OR SSN: * [<br>OR SSN: * [<br>IM/DD/CCYY)<br>First Name: * | has changed it may      |                  | -                   |

#### Slide notes

The new Case Creation page will appear, and you can complete this page to begin the case resubmission. (See the Case Submission CBT for more information on Require Resubmissions)

# Slide 29 of 45 - Saving Work In Progress

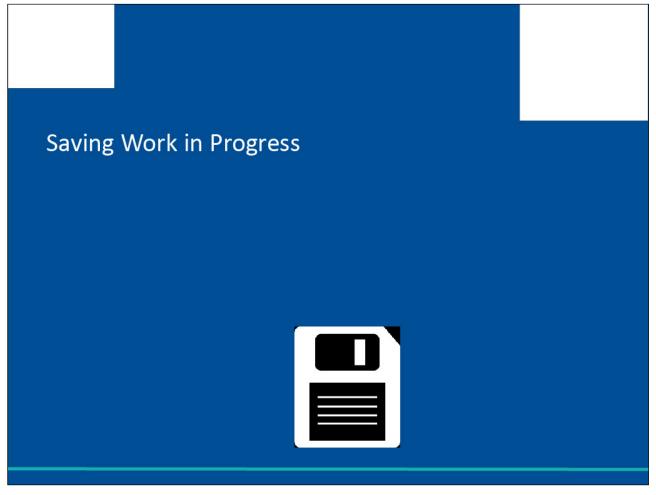

### Slide notes

If you have work-in progress, login to the WCMSA Portal.

### Slide 30 of 45 - Case Status - WIP

|          | Home                                  | About This Site      | CMS Links             | How To              | Reference Materia     | ils Contact L      | ls Logoff                |                   |
|----------|---------------------------------------|----------------------|-----------------------|---------------------|-----------------------|--------------------|--------------------------|-------------------|
| Ca       | se Listing                            |                      |                       |                     |                       |                    |                          |                   |
| _        |                                       |                      |                       |                     |                       |                    | Q                        | UICK HELP         |
|          |                                       |                      |                       |                     |                       |                    | Help                     | About This Page   |
| This pag | ge lists all cases                    | entered into the Wor | kers' Compensati      | on Medicare Set-As  | ide Web Portal that a | re associated with | your Login ID. Click     | on the Case Numbe |
|          | the details of the<br>ed cases may no |                      | ncel' will return you | u to the Home page. | To delete a case sel  | ect the Delete fun | ction to the left of the | Case Number.      |
|          | Case Number                           |                      | Date of Injury        | Case Status         | Case Location         | Creation Date      | Submission Date          | Case Access       |
|          | <u>123456</u>                         | Smith, Jane          | 2010-01-19            | Received            | WCRC                  | 2010-02-15         | 2010-02-23               | Manage Access     |
|          | <u>798654</u>                         | Jones, Mary          | 2009-11-17            | Received            | WCRC                  | 2009-11-27         | 2009-12-05               | Manage Access     |
|          | <u>798655</u>                         | DANA, ROSE           | 2009-11-17            | COMG                | WCRC                  | 2015-11-27         | 2016-01-05               | Manage Access     |
|          |                                       |                      |                       |                     |                       |                    |                          |                   |
| ×        | <u>987654</u>                         | Doe, John            | 2009-12-15            | Work in Progress    | Submitter             | 2010-01-24         |                          | Manage Access     |
|          |                                       |                      |                       |                     |                       |                    |                          |                   |
|          |                                       |                      |                       |                     |                       |                    |                          |                   |
|          | 888888                                | Smith, Jane          | 2010-01-19            | Received            | WCRC                  | 2010-02-15         | 2010-02-23               | Manage Access     |
| ×        | <u>555555</u>                         | Doe, John            | 2009-12-15            | Work in Progress    | Submitter             | 2010-01-24         |                          | Manage Access     |
|          |                                       |                      |                       |                     |                       |                    |                          |                   |
|          |                                       |                      |                       |                     |                       |                    |                          |                   |
|          | <u>777777</u>                         | Smith, Jane          | 2010-01-19            | Received            | WCRC                  | 2010-02-15         | 2010-02-23               | Manage Access     |
| ×        | 666666                                | Doe, John            | 2009-12-15            | Work in Progress    | Submitter             | 2010-01-24         |                          | Manage Access     |
|          |                                       |                      |                       |                     |                       |                    |                          |                   |
|          | 799604                                | Doe, John            | 2009-11-17            | Approved            | WCRC                  | 2009-11-27         | 2009-12-05               | Manage Access     |
|          |                                       |                      |                       |                     |                       |                    |                          |                   |
|          |                                       |                      |                       |                     |                       |                    |                          |                   |

### Slide notes

From the Case Listing page, you can select the WIP case. The case status column shows you all cases that were previously in the process of being submitted.

### Slide 31 of 45 - Case Summary WIP

| Home                 | About This Site             | CMS Links             | How To             | Reference Materials     | Contact Us            | Logoff                                                                                                    | <u>Skip Naviga</u> |
|----------------------|-----------------------------|-----------------------|--------------------|-------------------------|-----------------------|----------------------------------------------------------------------------------------------------|--------------------|
| Case Sumn            | nary                        |                       |                    |                         |                       |                                                                                                    |                    |
| Beneficiary/Claima   | ant * WCMSA Admin           | istrator * Diagnos    | is Codes * Mee     | dical * Prescriptions   | * WC Carrier *        | Employer*                                                                                                    | Attorney           |
| Notes Docum          | ents * Summary              |                       |                    |                         |                       |                                                                                                    |                    |
|                      |                             |                       |                    |                         |                       |                                                                                                    |                    |
| Summary Ir           | nformation                  |                       |                    |                         |                       |                                                                                                    |                    |
|                      |                             |                       |                    |                         | Print                 | this page                                                                                                    |                    |
| loaso roviow your    | case information. Pleas     | o note that a concept | form is required p | rior to caso submission | If you need to chan   | QU                                                                                                    | ICK HELP           |
|                      | e 'Edit' button. If you are |                       |                    |                         |                       | alt                                                                                                    | About This Page    |
| Cancel Case Creati   | on' to cancel the proce     |                       |                    |                         |                       | The provide the second second se | Level marage       |
| nis page for your re | cords.                      |                       |                    |                         |                       |                                                                                                    |                    |
| iew Alerts           |                             |                       |                    |                         |                       |                                                                                                    |                    |
|                      |                             |                       |                    |                         |                       |                                                                                                    |                    |
| ase Number: WC33     | 34578                       |                       |                    |                         |                       |                                                                                                    |                    |
|                      |                             | Edit                  | ן                  |                         |                       |                                                                                                    | Edit               |
| laimant Informatio   | on                          |                       |                    | WC C                    | arrier                |                                                                                                    |                    |
| ast Name: Doe M      | I B First Name: John        | e                     |                    | Insur                   | er Name: ABC Com      | nany                                                                                                    |                    |
| ate of Birth: June   |                             |                       |                    |                         | y Number: J9898765    |                                                                                                    |                    |
| ate of Injury: Janu  |                             |                       |                    |                         | Number: 76543098      |                                                                                                    |                    |
| Addicare ID:98765    |                             |                       |                    | Rx P                    |                       |                                                                                                    |                    |
| SN:123-45-9763       |                             |                       |                    | Rx B                    |                       |                                                                                                    |                    |
| ddress Line 1:123    | Main Street                 |                       |                    |                         | D Number (TIN):       |                                                                                                    |                    |
| ddress Line 2:Apt    |                             |                       |                    |                         | ess Line 1: 754 First | Street                                                                                                    |                    |
| City:Baltimore       |                             |                       |                    |                         | ess Line 2            |                                                                                                    |                    |
| State:Maryland       |                             |                       |                    |                         | Baltimore             |                                                                                                    |                    |
| (ip:21236            |                             |                       |                    |                         | Maryland              |                                                                                                    |                    |
| hone:                |                             |                       |                    |                         | 21236                 |                                                                                                    |                    |
| nono.                |                             |                       |                    | zip. 2                  | 1200                  |                                                                                                    |                    |

# Slide notes

The Case Summary page will appear. You can select the Edit button to update any case information.

# Slide 32 of 45 - Case Summary WIP

| Beneficiary/Claimant *                   | WCMSA<br>Notes | Administrator *<br>Documents * | Diagnosis Co<br>Summary | des* Med | dical * | Prescriptions * | WC Carri | er * Employer | * Attorney           |   |
|------------------------------------------|----------------|--------------------------------|-------------------------|----------|---------|-----------------|----------|---------------|----------------------|---|
| Beneficiary/Claim                        |                |                                | Guinnary                |          |         |                 |          |               |                      |   |
| A superscript ( <sup>1</sup> ) indicates | s a field requ | ired for submissi              | on.                     |          |         |                 |          |               | QUICK HELP           |   |
|                                          | Last           | Name: Doe                      |                         |          |         |                 |          |               | Help About This Page | 2 |
|                                          | First          | Name: John                     |                         |          |         |                 |          |               |                      | - |
|                                          |                | MI: A                          |                         |          |         |                 |          |               |                      |   |
| Beneficiar                               | y/Claimant S   | SSN: ***-**-123                | 1                       |          |         |                 |          |               |                      |   |
| Beneficiary/Claim                        | ant Date of    | Birth: 06/15/196               | 6 (MM/DD/CCY            | Y)       |         |                 |          |               |                      |   |
| Beneficiary/C                            | laimant Ger    | nder: Male                     |                         |          |         |                 |          |               |                      |   |
|                                          | Address Lir    | ne 1:1 123 MAIN                | STREET                  |          |         |                 |          |               |                      |   |
|                                          | Address L      |                                |                         |          |         |                 |          |               |                      |   |
|                                          |                | City:1 Windsor M               | lill                    |          |         |                 |          |               |                      |   |
| Sta                                      |                | ence:1 Maryland                |                         |          |         |                 |          |               |                      |   |
|                                          |                | ode:1 21014 - 12               |                         |          |         |                 |          |               |                      |   |
|                                          | Ph             | one:1 111-222-3                | 333                     |          |         |                 |          |               |                      |   |
| State where                              | injury occu    | rred: 1 - Select               | • •                     |          |         |                 |          |               |                      |   |
|                                          | Submitter T    | ype: 1 -Select-                |                         |          | •       |                 |          |               |                      |   |
|                                          |                |                                |                         |          |         |                 |          |               |                      |   |
|                                          |                |                                |                         |          |         |                 |          |               |                      |   |
|                                          |                |                                |                         |          |         |                 |          |               |                      |   |

# Slide notes

While editing any information needed, you can select Save Work in Progress at any time.

# Slide 33 of 45 - Alerts

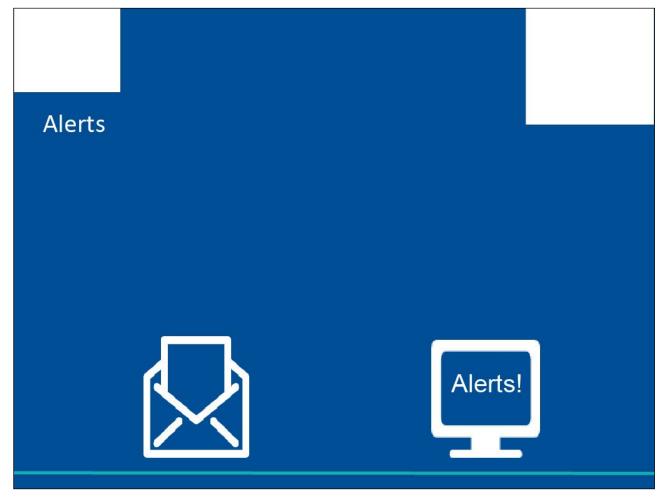

Slide notes

Alerts

# Slide 34 of 45 - Accessing Alerts

| Home                                                                                                    | About This Site                                                                                                    | CMS Links                                                                                                    | How To                                                           | Reference Materials                                                                                                    | Contact Us                                                                      | Logoff                                                                          |
|----------------------------------------------------------------------------------------------------|----------------------------------------------------------------------------------------------------|----------------------------------------------------------------------------------------------------|------------------------------------------------------------------|----------------------------------------------------------------------------------------------------|---------------------------------------------------------------------------------|---------------------------------------------------------------------------------|
|                                                                                                    |                                                                                                    |                                                                                                    |                                                                  |                                                                                                    |                                                                                 |                                                                                 |
| Case Sumr                                                                                                    | narv                                                                                                    |                                                                                                    |                                                                  |                                                                                                    |                                                                                 |                                                                                 |
| Beneficiary/Claima                                                                                                    |                                                                                                    | istrator * Diagnosi                                                                                               | is Codes * Me                                                    | dical * Prescriptions *                                                                                                    | WC Carrier *                                                                    | Employer* Attorney                                                              |
| Notes Docun                                                                                                    |                                                                                                    |                                                                                                    |                                                                  |                                                                                                    |                                                                                 |                                                                                 |
|                                                                                                    |                                                                                                    |                                                                                                    |                                                                  |                                                                                                    |                                                                                 |                                                                                 |
| Cummond                                                                                                    | formation                                                                                                    |                                                                                                    |                                                                  |                                                                                                    |                                                                                 |                                                                                 |
| Summary In                                                                                                    | normation                                                                                                    |                                                                                                    |                                                                  |                                                                                                    |                                                                                 |                                                                                 |
|                                                                                                    |                                                                                                    |                                                                                                    |                                                                  |                                                                                                    | Print                                                                           | this page                                                                       |
|                                                                                                    |                                                                                                    |                                                                                                    |                                                                  |                                                                                                    |                                                                                 | QUICK HELP                                                                      |
| More than 12 month                                                                                                    | ns have passed since th                                                                                                    | e date of the last Clos                                                                                           | seout Letter, a full                                             | resubmission is now requ                                                                                                    | ired and must inclu                                                             |                                                                                 |
|                                                                                                    |                                                                                                    |                                                                                                    |                                                                  | ears (up to present date).                                                                                                    |                                                                                 | Help About This Page                                                            |
|                                                                                                    | sion button to create yo                                                                                                    |                                                                                                    |                                                                  |                                                                                                    |                                                                                 |                                                                                 |
|                                                                                                    |                                                                                                    |                                                                                                    |                                                                  |                                                                                                    |                                                                                 |                                                                                 |
| button. If you are sa                                                                                                    |                                                                                                    | ion, click the 'Submit                                                                                            | Case' button to su                                               | ubmit the case. Click 'Cano                                                                                                    |                                                                                 | nge the information, click the 'Edit'<br>to cancel the process, all data will b |
| button. If you are sa<br>lost. Click 'Save Ca                                                                                                    | tisfied with the informat<br>se as Work-In-Process'                                                                                                    | ion, click the 'Submit<br>button to save entere                                                                   | Case' button to su<br>ed data. Print this p                      | ubmit the case. Click 'Cano                                                                                                    | el Case Creation'                                                               | to cancel the process, all data will b                                          |
| button. If you are sa<br>lost. Click 'Save Ca<br>If you would like to                                                                                                    | tisfied with the informat<br>se as Work-In-Process'                                                                                                    | ion, click the 'Submit<br>button to save entere                                                                   | Case' button to su<br>ed data. Print this p                      | ubmit the case. Click 'Cano<br>page for your records.                                                                                                 | el Case Creation'                                                               | to cancel the process, all data will b                                          |
| button. If you are sa<br>lost. Click 'Save Ca<br>If you would like to<br>/iew Alerts                                                                                                    | titsfied with the informat<br>se as Work-In-Process'<br>request a CMS Re-Rev                                                                                                    | ion, click the 'Submit<br>button to save entere<br>riew of this case, plea                                        | Case' button to su<br>d data. Print this p<br>se click the Reque | ubmit the case. Click 'Cano<br>page for your records.                                                                                                 | el Case Creation'                                                               | to cancel the process, all data will b                                          |
| button. If you are sa<br>lost. Click 'Save Ca<br>If you would like to<br>/iew Alerts                                                                                                    | titsfied with the informat<br>se as Work-In-Process'<br>request a CMS Re-Rev                                                                                                    | ion, click the 'Submit<br>button to save entere<br>riew of this case, please<br>er: <u>234576</u> New C           | Case' button to su<br>ed data. Print this p                      | ubmit the case. Click 'Cano<br>page for your records.                                                                                                 | el Case Creation'                                                               | to cancel the process, all data will b                                          |
| button. If you are sa<br>lost. Click 'Save Ca<br>If you would like to                                                                                                    | ttisfied with the informat<br>se as Work-In-Process'<br>request a CMS Re-Rev<br>77 Prior Case Numb                                                                                | ion, click the 'Submit<br>button to save entere<br>riew of this case, plea                                        | Case' button to su<br>d data. Print this p<br>se click the Reque | ubmit the case. Click 'Cano<br>page for your records.                                                                                                 | el Case Creation'                                                               | to cancel the process, all data will b                                          |
| button. If you are sa<br>lost. Click 'Save Ca<br>If you would like to<br>/iew Alerts<br>ase Number: <b>4345</b>                                                                                                    | ttisfied with the informat<br>se as Work-In-Process'<br>request a CMS Re-Rev<br>77 Prior Case Numb                                                                                | ion, click the 'Submit<br>button to save entere<br>riew of this case, please<br>er: <u>234576</u> New C           | Case' button to su<br>d data. Print this p<br>se click the Reque | ubmit the case. Click 'Cano<br>page for your records.<br>est Case Re-Review butto                                                                     | el Case Creation'                                                               | to cancel the process, all data will b                                          |
| button. If you are sa<br>lost. Click 'Save Ca<br>If you would like to<br>/iew Alerts<br>ase Number: 4345<br>laimant Informatio                                                                                                    | ttisfied with the informat<br>se as Work-In-Process'<br>request a CMS Re-Rev<br>77 Prior Case Numb                                                                                | ion, click the 'Submit of<br>button to save entere<br>riew of this case, pleas<br>er: <u>234576</u> New C<br>View | Case' button to su<br>d data. Print this p<br>se click the Reque | ubmit the case. Click 'Cano<br>page for your records.<br>est Case Re-Review butto<br>WC Ca                                                            | el Case Creation'                                                               | Re-Review                                                                       |
| button. If you are sa<br>lost. Click 'Save Ca<br>If you would like to<br>/iew Alerts<br>ase Number: 4345<br>laimant Informatic<br>ast Name: Doe MI                                                                                                    | titsfied with the informat<br>se as Work-In-Process'<br>request a CMS Re-Rev<br>77 Prior Case Numb<br>on<br>: B. First Name: John                                                 | ion, click the 'Submit of<br>button to save entere<br>riew of this case, pleas<br>er: <u>234576</u> New C<br>View | Case' button to su<br>d data. Print this p<br>se click the Reque | ubmit the case. Click 'Cano<br>page for your records.<br>est Case Re-Review butto<br>WC Ca<br>Insurer                                                 | n. Request Case                                                                 | Re-Review View                                                                  |
| button. If you are sa<br>lost. Click 'Save Ca<br>If you would like to<br>/iew Alerts<br>ase Number: <b>4345</b><br>laimant Informatic<br>ast Name: Doe MI<br>Date of Birth: June 1                                                                                     | titsfied with the informat<br>se as Work-In-Process'<br>request a CMS Re-Rev<br>77 Prior Case Numb<br>on<br>: B. First Name: John<br>12, 1966                                     | ion, click the 'Submit of<br>button to save entere<br>riew of this case, pleas<br>er: <u>234576</u> New C<br>View | Case' button to su<br>d data. Print this p<br>se click the Reque | ubmit the case. Click 'Cano<br>page for your records.<br>est Case Re-Review butto<br>WC Ca<br>Insurer<br>Policy                                       | n. Request Case rrier Name: ABC Com                                             | Re-Review<br>View<br>54440                                                      |
| button. If you are sa<br>lost. Click 'Save Ca<br>If you would like to<br>/iew Alerts<br>ase Number: <b>4345</b><br>laimant Information<br>ast Name: Doe MI<br>Date of Birth: June 1<br>Date of Injury: Janua                                                           | titsfied with the informat<br>se as Work-In-Process'<br>request a CMS Re-Rev<br>77 Prior Case Numb<br>on<br>: B. First Name: John<br>12, 1966<br>ary 19, 2010                     | ion, click the 'Submit of<br>button to save entere<br>riew of this case, pleas<br>er: <u>234576</u> New C<br>View | Case' button to su<br>d data. Print this p<br>se click the Reque | ubmit the case. Click 'Cano<br>page for your records.<br>est Case Re-Review butto<br>WC Ca<br>Insurer<br>Policy                                       | n. Request Case<br>rrier<br>Name: ABC Com<br>Number: J989876<br>Number: 7654309 | Re-Review<br>View<br>54440                                                      |
| button. If you are sa<br>lost. Click 'Save Ca<br>If you would like to<br>/iew Alerts<br>ase Number: 4345<br>laimant Informatio<br>ast Name: Doe MI<br>Date of Birth: June 1<br>Date of Injury: Janua<br>Aedicare ID:987655                                             | titsfied with the informat<br>se as Work-In-Process'<br>request a CMS Re-Rev<br>77 Prior Case Numb<br>on<br>: B. First Name: John<br>12, 1966<br>ary 19, 2010                     | ion, click the 'Submit of<br>button to save entere<br>riew of this case, pleas<br>er: <u>234576</u> New C<br>View | Case' button to su<br>d data. Print this p<br>se click the Reque | ubmit the case. Click 'Cano<br>page for your records.<br>est Case Re-Review butto<br>WC Ca<br>Insurer<br>Policy<br>Claim                              | n. Request Case<br>rrier<br>Name: ABC Com<br>Number: 7654309<br>N:              | Re-Review<br>View<br>54440                                                      |
| button. If you are sa<br>lost. Click 'Save Ca<br>If you would like to<br>//iew Alerts<br>ase Number: 4345<br>laimant Informatio                                                                                                    | ttisfied with the informat<br>se as Work-In-Process'<br>request a CMS Re-Rev<br>77 Prior Case Numb<br>on<br>: B. First Name: John<br>12, 1966<br>ary 19, 2010<br>187B             | ion, click the 'Submit of<br>button to save entere<br>riew of this case, pleas<br>er: <u>234576</u> New C<br>View | Case' button to su<br>d data. Print this p<br>se click the Reque | binit the case. Click 'Cano<br>page for your records.<br>est Case Re-Review butto<br>WC Ca<br>Insurer<br>Policy<br>Claim<br>Rx PC<br>Rx BIN           | n. Request Case<br>rrier<br>Name: ABC Com<br>Number: 7654309<br>N:              | Re-Review<br>View<br>54440                                                      |
| button. If you are sa<br>lost. Click 'Save Ca<br>If you would like to<br>//iew Alerts<br>ase Number: 4345<br>laimant Informatio<br>ase Name: Doe MI<br>Date of Birth: June 1<br>Date of Birth: June 1<br>Date of Injury: Janu<br>Aedicare ID:987655<br>SSN:123-45-9763 | ttisfied with the informat<br>se as Work-In-Process'<br>request a CMS Re-Rev<br>77 Prior Case Numb<br>77 Prior Case Numb<br>78<br>12, 1966<br>ary 19, 2010<br>187B<br>Main Street | ion, click the 'Submit of<br>button to save entere<br>riew of this case, pleas<br>er: <u>234576</u> New C<br>View | Case' button to su<br>d data. Print this p<br>se click the Reque | binit the case. Click 'Cano<br>page for your records.<br>est Case Re-Review butto<br>WC Ca<br>Insurer<br>Policy<br>Claim<br>Rx PC<br>Rx BIN<br>Tax ID | rrier<br>Name: ABC Com<br>Number: 7654309<br>N:                                 | Re-Review<br>View<br>54440<br>366565                                            |

# Slide notes

When logging in, you may have alerts that correspond to the selected Account ID to view.

### Slide 35 of 45 - Alert Listings

| Case Numb                    | er: WC1103900010517              |                             |                      |          |                 | QUICK HELP                  |
|------------------------------|----------------------------------|-----------------------------|----------------------|----------|-----------------|-----------------------------|
| This page lis<br>Date (desce | sts all the alerts for the selec | ted case. The data is sorte | ed by Alert Creation |          |                 | <u>Help About This Page</u> |
| Date (desce                  | arung).                          |                             |                      |          |                 |                             |
|                              |                                  |                             | -                    | -        |                 | -                           |
| Alert ID                     | Alert Creation Date              | Alert Type                  | Creator              | Status   | Medicare ID/SSN | Bene Name                   |
| <u>163</u>                   | 02/14/2011                       | Closeout                    | WCSA                 | Not Read | *****2013A      | MARY JONES                  |
|                              |                                  |                             |                      |          |                 |                             |
| <u>99</u>                    | 01/04/2011                       | Commingled                  | WCSA                 | Archived | *****2013A      | MARY JONES                  |
|                              |                                  |                             |                      |          |                 |                             |
| Previ                        | ous                              |                             |                      |          |                 |                             |
|                              |                                  |                             |                      |          |                 |                             |

### Slide notes

Instead of the hard copy letters currently generated in the Workers' Compensation Case Control System (WCCCS), the WCMSAP will generate email alerts to the case submitter.

The system will automatically display all alerts/notifications associated with a case in descending date order, but you can re-sort the case in ascending order, by case, by date, by date within a case, and by case within dates.

Note: A new WCMSAP Commingled Follow-up alert has been added to allow the WCRC to mark a case as comingled up to four times per review session. Also, a new letter/alert (using a separate template with different verbiage than the existing commingled letter/alert) will be automatically sent to submitters (using the same CC rule as the existing commingled letter/alert) after the second instance of commingling within the same WCRC review session.

For more information on Alerts, please see the Alerts CBT.

### Slide 36 of 45 - Alert Listings

| Case Numb                    | er: WC1103900010517                          |                              |                     |          |                 | QUICK HELP                  |
|------------------------------|----------------------------------------------|------------------------------|---------------------|----------|-----------------|-----------------------------|
| This page lis<br>Date (desce | sts all the alerts for the selec<br>ending). | ted case. The data is sorted | d by Alert Creation |          | L               | <u>Help About This Page</u> |
|                              |                                              |                              |                     |          |                 |                             |
| Alert ID                     | Alert Creation Date                          | Alert Type                   | Creator             | Status   | Medicare ID/SSN | Bene Name                   |
| <u>163</u>                   | 02/14/2011                                   | Closeout                     | WCSA                | Not Read | *****2013A      | MARY JONES                  |
| <u>99</u>                    | 01/04/2011                                   | Commingled                   | WCSA                | Archived | *****2013A      | MARY JONES                  |
|                              |                                              |                              |                     |          |                 |                             |
| Previ                        | ous                                          |                              |                     |          |                 |                             |

### Slide notes

When the case number link is selected, the system will appear the Alert Listing page where all alerts associated to the selected case will be displayed.

You can then click an Alert ID link to view a specific alert.

### Slide 37 of 45 - Alerts

| Account Number:       30400         Case Control Number:       WC1103900010517         Date of Alert:       01/04/2011         Alert Type:       Commingled Documentation         Alert Number:       99         Medicare ID/SSN:       *****2013A         Claimant:       Mary Jones         A review of the WCMSA submission indicates that the file contains commingled documents. A document is considered "commingled" when the documentation received contains dta for more than one beneficiary.         Any file containing commingled documents must be replaced with a file without commingled documents relating to the replacement of a commingled document and be found in Online Help on the WCMSAP Case Documents screen. If files containing commingled documents are not replaced within 10 business days from the date of this alert, the case will be closed automatically. Commingled documents have been discovered in:         THE FIFTH SUBMITTER LETTER FILE IS COMMINGLED. PLEASE REPLACE IT WITH ANOTHER FILE.         If you have any questions regarding this alert, please contact the WCRC at (301) 575-0160 for additional information. | Where possible, pl                                                                                                    | ease submit any requested documents via the website instead of faxing or mailing.<br>Archive this Alert   Close This Window                                                                                                    |  |
|----------------------------------------------------------------------------------------------------|----------------------------------------------------------------------------------------------------|----------------------------------------------------------------------------------------------------|--|
| Case Control Number: WCI103900010517<br>Date of Alert: 01/04/2011<br>Alert Type: Commingled Documentation<br>Alert Number: 99<br>Medicare ID/SSN: *****2013A<br>Claimant: Mary Jones<br>A review of the WCMSA submission indicates that the file contains commingled documents. A<br>document is considered "commingled" when the documentation received contains dta for more than one<br>beneficiary.<br>Any file containing commingled documents must be replaced with a file without commingled<br>documents, via the web portal within 10 business days from the date of this alert. Instructions relating to<br>the replacement of a commingled document can be found in Online Help on the WCMSAP <i>Case</i><br><i>Documents</i> screen. If files containing commingled documents are not replaced within 10 business days<br>from the date of this alert, the case will be closed automatically. Commingled documents have been<br>discovered in:<br>THE FIFTH SUBMITTER LETTER FILE IS COMMINGLED. PLEASE REPLACE IT WITH<br>ANOTHER FILE.<br>If you have any questions regarding this alert, please contact the WCRC at (301) 575-0160 for additional       | Account Number:                                                                                                    |                                                                                                    |  |
| Date of Alert:       01/04/2011         Alert Type:       Commingled Documentation         Alert Number:       99         Medicare ID/SSN:       *****2013A         Claimant:       Mary Jones         A review of the WCMSA submission indicates that the file contains commingled documents. A document is considered "commingled" when the documentation received contains dta for more than one beneficiary.         Any file containing commingled documents must be replaced with a file without commingled documents, via the web portal within 10 business days from the date of this alert. Instructions relating to the replacement of a commingled document can be found in Online Help on the WCMSAP <i>Case Documents</i> screen. If files containing commingled documents are not replaced within 10 business days from the date of this alert, the case will be closed automatically. Commingled documents have been discovered in:         THE FIFTH SUBMITTER LETTER FILE IS COMMINGLED. PLEASE REPLACE IT WITH ANOTHER FILE.         If you have any questions regarding this alert, please contact the WCRC at (301) 575-0160 for additional        |                                                                                                    |                                                                                                    |  |
| Alert Type:       Commingled Documentation         Alert Number:       99         Medicare ID/SSN:       *****2013A         Claimant:       Mary Jones         A review of the WCMSA submission indicates that the file contains commingled documents. A document is considered "commingled" when the documentation received contains dta for more than one beneficiary.         Any file containing commingled documents must be replaced with a file without commingled documents, via the web portal within 10 business days from the date of this alert. Instructions relating to the replacement of a commingled document can be found in Online Help on the WCMSAP <i>Case Documents</i> screen. If files containing commingled documents are not replaced within 10 business days from the date of this alert, the case will be closed automatically. Commingled documents have been discovered in:         THE FIFTH SUBMITTER LETTER FILE IS COMMINGLED. PLEASE REPLACE IT WITH ANOTHER FILE.         If you have any questions regarding this alert, please contact the WCRC at (301) 575-0160 for additional                                                |                                                                                                    |                                                                                                    |  |
| Alert Number:       99         Medicare ID/SSN:       *****2013A         Claimant:       Mary Jones         A review of the WCMSA submission indicates that the file contains commingled documents. A document is considered "commingled" when the documentation received contains dta for more than one beneficiary.         Any file containing commingled documents must be replaced with a file without commingled documents, via the web portal within 10 business days from the date of this alert. Instructions relating to the replacement of a commingled document can be found in Online Help on the WCMSAP <i>Case Documents</i> screen. If files containing commingled documents are not replaced within 10 business days from the date of this alert, the case will be closed automatically. Commingled documents have been discovered in:         THE FIFTH SUBMITTER LETTER FILE IS COMMINGLED. PLEASE REPLACE IT WITH ANOTHER FILE.         If you have any questions regarding this alert, please contact the WCRC at (301) 575-0160 for additional                                                                                                   |                                                                                                    |                                                                                                    |  |
| Medicare ID/SSN:       *****2013A         Claimant:       Mary Jones         A review of the WCMSA submission indicates that the file contains commingled documents. A document is considered "commingled" when the documentation received contains dta for more than one beneficiary.         Any file containing commingled documents must be replaced with a file without commingled documents, via the web portal within 10 business days from the date of this alert. Instructions relating to the replacement of a commingled document can be found in Online Help on the WCMSAP <i>Case Documents</i> screen. If files containing commingled documents are not replaced within 10 business days from the date of this alert, the case will be closed automatically. Commingled documents have been discovered in:         THE FIFTH SUBMITTER LETTER FILE IS COMMINGLED. PLEASE REPLACE IT WITH ANOTHER FILE.         If you have any questions regarding this alert, please contact the WCRC at (301) 575-0160 for additional                                                                                                    |                                                                                                    |                                                                                                    |  |
| A review of the WCMSA submission indicates that the file contains commingled documents. A document is considered "commingled" when the documentation received contains dta for more than one beneficiary.<br>Any file containing commingled documents must be replaced with a file without commingled documents, via the web portal within 10 business days from the date of this alert. Instructions relating to the replacement of a commingled document can be found in Online Help on the WCMSAP <i>Case Documents</i> screen. If files containing commingled documents are not replaced within 10 business days from the date of this alert, the case will be closed automatically. Commingled documents have been discovered in:<br>THE FIFTH SUBMITTER LETTER FILE IS COMMINGLED. PLEASE REPLACE IT WITH ANOTHER FILE.<br>If you have any questions regarding this alert, please contact the WCRC at (301) 575-0160 for additional                                                                                                    |                                                                                                    |                                                                                                    |  |
| document is considered "commingled" when the documentation received contains dta for more than one<br>beneficiary.<br>Any file containing commingled documents must be replaced with a file without commingled<br>documents, via the web portal within 10 business days from the date of this alert. Instructions relating to<br>the replacement of a commingled document can be found in Online Help on the WCMSAP <i>Case</i><br><i>Documents</i> screen. If files containing commingled documents are not replaced within 10 business days<br>from the date of this alert, the case will be closed automatically. Commingled documents have been<br>discovered in:<br>THE FIFTH SUBMITTER LETTER FILE IS COMMINGLED. PLEASE REPLACE IT WITH<br>ANOTHER FILE.<br>If you have any questions regarding this alert, please contact the WCRC at (301) 575-0160 for additional                                                                                                    | Claimant:                                                                                                    | Mary Jones                                                                                                    |  |
| If you have any questions regarding this alert, please contact the WCRC at (301) 575-0160 for additional                                                                                                    | Any file containing of<br>documents, via the w<br>the replacement of a<br><i>Documents</i> screen. If<br>from the date of this<br>discovered in:<br>THE FIFTH SUBMI | reb portal within 10 business days from the date of this alert. Instructions relating to<br>commingled document can be found in Online Help on the WCMSAP <i>Case</i><br>? files containing commingled documents are not replaced within 10 business days<br>alert, the case will be closed automatically. Commingled documents have been |  |
|                                                                                                    | ANOTHER FILE.                                                                                                    |                                                                                                    |  |
|                                                                                                    |                                                                                                    | tions regarding this alert, please contact the WCRC at (301) 575-0160 for additional                                                                                                    |  |
|                                                                                                    |                                                                                                    |                                                                                                    |  |
|                                                                                                    |                                                                                                    |                                                                                                    |  |
|                                                                                                    |                                                                                                    |                                                                                                    |  |
|                                                                                                    |                                                                                                    |                                                                                                    |  |
|                                                                                                    |                                                                                                    |                                                                                                    |  |

#### Slide notes

Once a specific alert has been accessed, you should read the alert and determine what actions need to be taken. If the alert requires changes to the account, access the case using the Case Lookup link on the WCMSAP Home page.

### Slide 38 of 45 - Managing Case Access

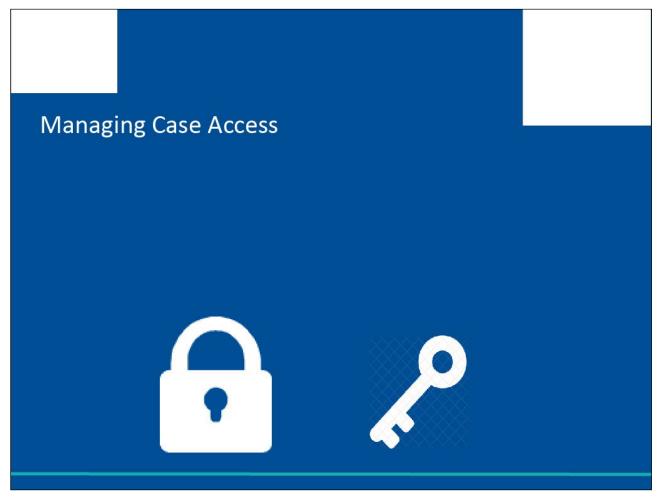

#### Slide notes

Account Managers for Corporate and Representative accounts can grant or revoke Account Designees' access to specific cases under an Account ID.

### Slide 39 of 45 - Case Listing

| 123456         Smith, Jane         2010-01-19         Received         WCRC         2010-02-15         2010-02-23         Manage Acce           798654         Jones, Mary         2009-11-17         Received         WCRC         2009-11-27         2009-12-05         Manage Acce                                                                                                    |        | Home               | About This Site     | CMS Links        | How To          | Reference Materia       | ls Contact l       | Js Logoff       |                 |
|----------------------------------------------------------------------------------------------------|--------|--------------------|---------------------|------------------|-----------------|-------------------------|--------------------|-----------------|-----------------|
| Help About This Page         Book of the case of the workers' Compensation Medicare Set-Aside Web Portal that are associated with your Login ID. Click on the Case Numbre         tee details of the case. Selecting 'Cancel' will return you to the Home page. To delete a case select the Delete function to the left of the Case Number.         tee Case Number       Claimant Name       Date of Injury       Case Status       Creation Date       Submission Date       Case Access         123456       Smith, Jane       2010-01-19       Received       WCRC       2010-02-15       2010-02-23       Manage Access         798654       Jones, Mary       2009-11-17       Received       WCRC       2009-11-27       2009-12-05       Manage Access                                                                                                    | Ca     | se Listing         |                     |                  |                 |                         |                    |                 |                 |
| s page lists all cases entered into the Workers' Compensation Medicare Set-Aside Web Portal that are associated with your Login ID. Click on the Case Num<br>rise the details of the case. Selecting 'Cancel' will return you to the Home page. To delete a case select the Delete function to the left of the Case Number.<br>Inter Case Number Claimant Name Date of Injury Case Status Case Location Creation Date Submission Date Case Access<br>123456 Smith, Jane 2010-01-19 Received WCRC 2010-02-15 2010-02-23 Manage Acce<br>798654 Jones, Mary 2009-11-17 Received WCRC 2009-11-27 2009-12-05 Manage Acce                                                                                                    |        |                    |                     |                  |                 |                         |                    | Q               | UICK HELP       |
| view the details of the case. Selecting 'Cancel' will return you to the Home page. To delete a case select the Delete function to the left of the Case Number.<br>bontited cases may not be deleted.<br>lete Case Number Claimant Name Date of Injury Case Status Case Location Creation Date Submission Date Case Access<br><u>123456</u> Smith, Jane 2010-01-19 Received WCRC 2010-02-15 2010-02-23 Manage Acce<br><u>798654</u> Jones, Mary 2009-11-17 Received WCRC 2009-11-27 2009-12-05 Manage Acce                                                                                                    |        |                    |                     |                  |                 |                         |                    | Help            | About This Page |
| view the details of the case. Selecting 'Cancel' will return you to the Home page. To delete a case select the Delete function to the left of the Case Number.<br>bontited cases may not be deleted.<br>lete Case Number Claimant Name Date of Injury Case Status Case Location Creation Date Submission Date Case Access<br><u>123456</u> Smith, Jane 2010-01-19 Received WCRC 2010-02-15 2010-02-23 Manage Acce<br><u>798654</u> Jones, Mary 2009-11-17 Received WCRC 2009-11-27 2009-12-05 Manage Acce                                                                                                    | bio po | ao listo all casos | antorod into the Wa | kora' Componenti | on Modicara Sat | Asido Woh Portal that a | ro accordated with |                 |                 |
| constituted cases may not be deleted.         Interpretation       Claimant Name       Date of Injury       Case Status       Case Location       Creation Date       Submission Date       Case Access         123456       Smith, Jane       2010-01-19       Received       WCRC       2010-02-15       2010-02-23       Manage Access         798654       Jones, Mary       2009-11-17       Received       WCRC       2009-11-27       2009-12-05       Manage Access                                                                                                    |        | -                  |                     |                  |                 |                         |                    |                 |                 |
| 123456         Smith, Jane         2010-01-19         Received         WCRC         2010-02-15         2010-02-23         Manage Acce           798654         Jones, Mary         2009-11-17         Received         WCRC         2009-11-27         2009-12-05         Manage Acce                                                                                                    | ubmitt | ed cases may no    | t be deleted.       |                  |                 |                         |                    |                 |                 |
| 798654         Jones, Mary         2009-11-17         Received         WCRC         2009-11-27         2009-12-05         Manage Acce                                                                                                    | )elete | Case Number        | Claimant Name       | Date of Injury   | Case Status     | Case Location           | Creation Date      | Submission Date | Case Access     |
| Providence contraction and a second descent second second se |        | <u>123456</u>      | Smith, Jane         | 2010-01-19       | Received        | WCRC                    | 2010-02-15         | 2010-02-23      | Manage Access   |
| 798655         DANA, ROSE         2009-11-17         COMG         WCRC         2015-11-27         2016-01-05         Manage Access                                                                                                    |        | <u>798654</u>      | Jones, Mary         | 2009-11-17       | Received        | WCRC                    | 2009-11-27         | 2009-12-05      | Manage Access   |
|                                                                                                    |        | 798655             | DANA, ROSE          | 2009-11-17       | COMG            | WCRC                    | 2015-11-27         | 2016-01-05      | Manage Access   |
|                                                                                                    |        |                    |                     |                  |                 |                         |                    |                 |                 |
|                                                                                                    |        |                    |                     |                  |                 |                         |                    |                 |                 |
|                                                                                                    |        |                    |                     |                  |                 |                         |                    |                 |                 |
|                                                                                                    |        |                    |                     |                  |                 |                         |                    |                 |                 |
|                                                                                                    |        |                    |                     |                  |                 |                         |                    |                 |                 |
|                                                                                                    |        |                    |                     |                  |                 |                         |                    |                 |                 |
|                                                                                                    |        |                    |                     |                  |                 |                         |                    |                 |                 |
|                                                                                                    |        |                    |                     |                  |                 |                         |                    |                 |                 |
|                                                                                                    |        |                    |                     |                  |                 |                         |                    |                 |                 |
|                                                                                                    |        |                    |                     |                  |                 |                         |                    |                 |                 |
|                                                                                                    |        |                    |                     |                  |                 |                         |                    |                 |                 |
|                                                                                                    |        |                    |                     |                  |                 |                         |                    |                 |                 |
|                                                                                                    |        |                    |                     |                  |                 |                         |                    |                 |                 |
|                                                                                                    |        |                    |                     |                  |                 |                         |                    |                 |                 |
|                                                                                                    |        |                    |                     |                  |                 |                         |                    |                 |                 |
|                                                                                                    |        |                    |                     |                  |                 |                         |                    |                 |                 |
|                                                                                                    |        |                    |                     |                  |                 |                         |                    |                 |                 |
|                                                                                                    |        |                    |                     |                  |                 |                         |                    |                 |                 |
|                                                                                                    |        |                    |                     |                  |                 |                         |                    |                 |                 |
|                                                                                                    |        |                    |                     |                  |                 |                         |                    |                 |                 |
|                                                                                                    |        |                    |                     |                  |                 |                         |                    |                 |                 |
|                                                                                                    |        |                    |                     |                  |                 |                         |                    |                 |                 |
|                                                                                                    |        |                    |                     |                  |                 |                         |                    |                 |                 |
|                                                                                                    |        |                    |                     |                  |                 |                         |                    |                 |                 |
|                                                                                                    |        |                    |                     |                  |                 |                         |                    |                 |                 |
|                                                                                                    |        |                    |                     |                  |                 |                         |                    |                 |                 |
|                                                                                                    |        |                    |                     |                  |                 |                         |                    |                 |                 |
|                                                                                                    |        |                    |                     |                  |                 |                         |                    |                 |                 |
|                                                                                                    |        |                    |                     |                  |                 |                         |                    |                 |                 |
|                                                                                                    |        |                    |                     |                  |                 |                         |                    |                 |                 |
|                                                                                                    |        |                    |                     |                  |                 |                         |                    |                 |                 |
|                                                                                                    |        |                    |                     |                  |                 |                         |                    |                 |                 |
|                                                                                                    |        |                    |                     |                  |                 |                         |                    |                 |                 |
|                                                                                                    |        |                    |                     |                  |                 |                         |                    |                 |                 |
|                                                                                                    |        |                    |                     |                  |                 |                         |                    |                 |                 |
|                                                                                                    |        |                    |                     |                  |                 |                         |                    |                 |                 |
|                                                                                                    |        |                    |                     |                  |                 |                         |                    |                 |                 |
|                                                                                                    |        |                    |                     |                  |                 |                         |                    |                 |                 |
|                                                                                                    |        |                    |                     |                  |                 |                         |                    |                 |                 |
|                                                                                                    |        |                    |                     |                  |                 |                         |                    |                 |                 |
|                                                                                                    |        |                    |                     |                  |                 |                         |                    |                 |                 |
|                                                                                                    |        |                    |                     |                  |                 |                         |                    |                 |                 |
|                                                                                                    |        |                    |                     |                  |                 |                         |                    |                 |                 |
|                                                                                                    |        |                    |                     |                  |                 |                         |                    |                 |                 |
|                                                                                                    |        |                    |                     |                  |                 |                         |                    |                 |                 |
|                                                                                                    |        |                    |                     |                  |                 |                         |                    |                 |                 |
|                                                                                                    |        |                    |                     |                  |                 |                         |                    |                 |                 |
|                                                                                                    |        |                    |                     |                  |                 |                         |                    |                 |                 |
|                                                                                                    |        |                    |                     |                  |                 |                         |                    |                 |                 |

#### Slide notes

Please note: This option is only available to Account Managers. To grant or revoke access, the Account Manager can click the Manage Access link on the Case Listing screen.

| Case Listin           | 9                           |                       |                   |                 |                       | QUICK HELP |  |
|-----------------------|-----------------------------|-----------------------|-------------------|-----------------|-----------------------|------------|--|
|                       | CMSAs that are associate    |                       |                   | he              |                       |            |  |
| search criteria provi | ded. Select 'Continue' to r | eturn to the Hom      | e page.           |                 |                       |            |  |
|                       |                             |                       |                   |                 |                       |            |  |
| Case Number           | Claimant Name               | Date of Ir            |                   |                 |                       | \$         |  |
| WC1211211212123       | John Smith                  | 1998-10-              | 15 2018-          | 10-15           | 59500.                | 50         |  |
| WC1211211212124       | Michael Smith               | 2001-10-              | 15 2017-          | 10-15           | 67500.                | 50         |  |
| WC1211211212125       | Tom Smith                   | 2003-10-              | 15 2016-          | 10-15           | 35500.                | 50         |  |
| WC1211211212126       | Xian Cao                    | 2007-10-              | 15 2015-          | 10-15           | 97500.                | 50         |  |
| Continue              |                             |                       |                   |                 |                       |            |  |
|                       |                             |                       |                   |                 |                       |            |  |
|                       |                             |                       |                   |                 |                       |            |  |
|                       | CMS/HHS V                   | ulnerability Disclosu | re Policy Privacy | Policy User Agr | reement Adobe Acrobat |            |  |
|                       | CMS/HHS V                   | ulnerability Disclosu | re Policy Privacy | Policy User Agr | reement Adobe Acrobat |            |  |

# Slide 40 of 45 - Case Listing - Professional Administrators

### Slide notes

Professional administrators will only be able to view the case number, claimant name, date of injury, settlement date, and WCMSA balance on this page.

Slide 41 of 45 - Manage Case Access Page

| Home                 | About This Site       | CMS Links             | How To              | Reference Materials      | Contact Us            | Logoff          |                    |
|----------------------|-----------------------|-----------------------|---------------------|--------------------------|-----------------------|-----------------|--------------------|
| Manage Ca            | 220000 000            |                       |                     |                          |                       |                 | Print this pa      |
| Manage Ca            | ISE ACCESS            |                       |                     |                          |                       |                 |                    |
| Case Information     |                       |                       |                     |                          |                       |                 |                    |
|                      |                       |                       |                     |                          |                       |                 |                    |
| Case Number:         | 123456                |                       |                     |                          |                       |                 |                    |
| First Name:          | Jane                  |                       |                     |                          |                       |                 |                    |
| Last Name:           | Smith                 |                       |                     |                          |                       |                 |                    |
| Date of Injury:      | 01/19/2010            |                       |                     |                          |                       |                 |                    |
| Case Status:         | Submitted             |                       |                     |                          |                       |                 |                    |
| Medicare ID:         | *****4391A            |                       |                     |                          |                       |                 |                    |
| SSN:                 |                       |                       |                     |                          |                       |                 |                    |
| Create Date:         | 02/15/2010            |                       |                     |                          |                       |                 |                    |
| Submission Date:     | 02/23/2010            |                       |                     |                          |                       |                 |                    |
|                      |                       |                       |                     |                          |                       |                 |                    |
| esignee associati    | ons for the case:     |                       |                     |                          |                       |                 |                    |
| ou may select a de   | signee by checking th | e checkbox next to th | eir name. To select | all Designees, click the | e Select All checkbox | To remove all r | previously selecte |
| esignees, click on t | he Select All checkbo | x twice               |                     |                          |                       |                 |                    |
| Designee I           | Name                  | Grant/Revoke /        | lccess              |                          |                       |                 |                    |
| ohn Smith            | Sec.                  |                       |                     |                          |                       |                 |                    |
| lary Roberts         |                       |                       |                     |                          |                       |                 |                    |
| ane Doe              |                       |                       |                     |                          |                       |                 |                    |
|                      | L Se                  | lect All              |                     |                          |                       |                 |                    |
| Continue Cano        | el                    |                       |                     |                          |                       |                 |                    |
| Continue             |                       |                       |                     |                          |                       |                 |                    |

#### Slide notes

Once the Manage Access button is clicked, the Manage Case Access page will display all Account Designees assigned to the Account ID.

If the Account Designee currently has access to the selected case, the checkbox will be checked. If the Account Designee does not currently have access to the case, the checkbox will be empty.

To revoke access to a case, remove the check. To grant access, place a check in the box. Place a check in the Select All box to grant access to all Account Designees. Check the box again to revoke access from all Account Designees. After all changes are complete, click Continue.

| Case Acces         | s Confirmation      |           |                 |                      |                | Print this pa |
|--------------------|---------------------|-----------|-----------------|----------------------|----------------|---------------|
|                    |                     |           |                 |                      |                |               |
| Case Information   |                     |           |                 |                      |                |               |
|                    |                     |           |                 |                      |                |               |
| Case Number:       | 123456              |           |                 |                      |                |               |
| First Name:        | Jane                |           |                 |                      |                |               |
| Last Name:         | Smith               |           |                 |                      |                |               |
| Date of Injury:    | 01/19/2010          |           |                 |                      |                |               |
| Case Status:       | Submitted           |           |                 |                      |                |               |
| Case Location:     | WCRC                |           |                 |                      |                |               |
| Medicare ID:       | *****4391A          |           | _               |                      |                |               |
| SSN:               |                     |           |                 | Zoom View            |                |               |
| Create Date:       | 02/15/2010          |           |                 |                      |                |               |
| Submission Date:   |                     |           | The following D | esignees have access | s to the case: |               |
|                    |                     |           | Desig           | nee Name             |                |               |
| he following Desig | nees have access to | the case: | John Smith      |                      |                |               |
| Designee           | Namo                |           | Mary Roberts    |                      |                |               |
| ohn Smith          | Name                |           |                 |                      |                |               |
| lary Roberts       |                     |           | Case Listing    |                      |                |               |
| Case Listing       |                     |           | SECURE A        | REA                  |                |               |
| SECURE AREA        |                     |           |                 |                      |                |               |

### Slide notes

The Case Access Confirmation page will appear, listing only the Account Designees with access granted to the case.

### Slide 43 of 45 - Course Summary

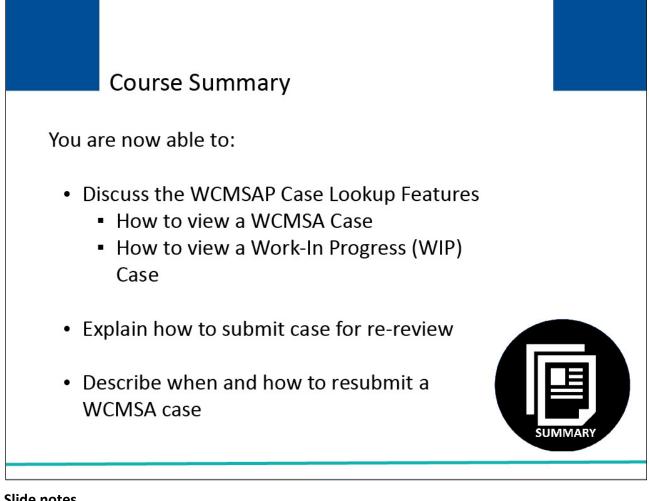

### Slide notes

You are now able to:

Discuss the WCMSAP Case Lookup Features,

How to view a WCMSA Case

How to view a Work-In Progress (WIP) Case

Explain how to submit a case for re-review, and

Describe when and how to resubmit a WCMSA case.

### Slide 44 of 45 - Conclusion

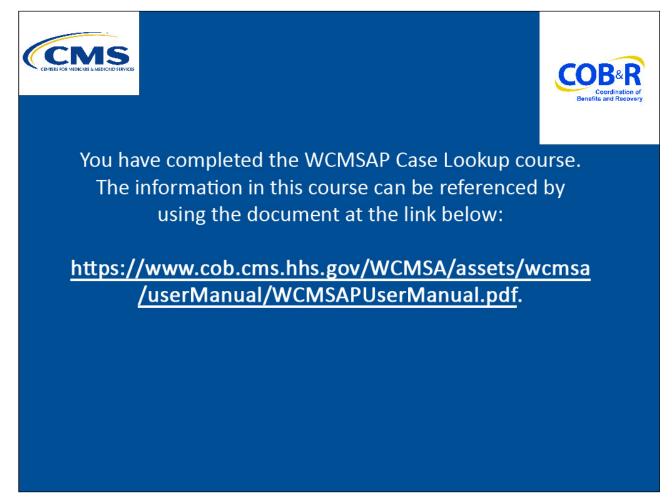

### Slide notes

You have completed the WCMSAP Case Lookup course. The information in this course can be referenced by using the document at the link below.

https://www.cob.cms.hhs.gov/WCMSA/assets/wcmsa/userManual/WCMSAUserManual.pdf

### Slide 45 of 45 - Training Survey

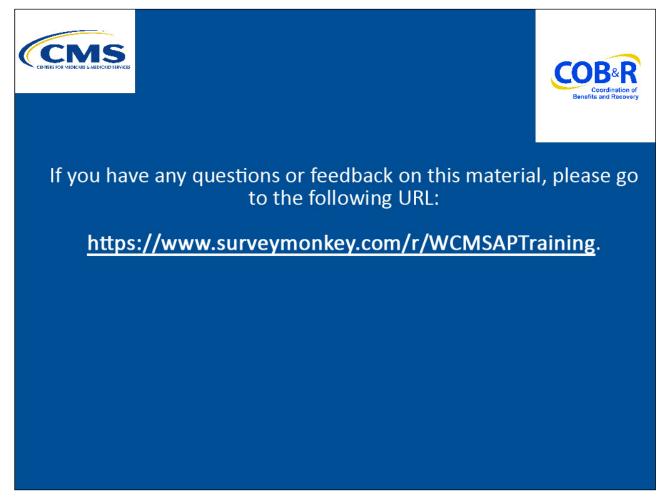

### Slide notes

If you have any questions or feedback on this material, please go to the following URL: <u>https://www.surveymonkey.com/s/WCMSAPTraining</u>.